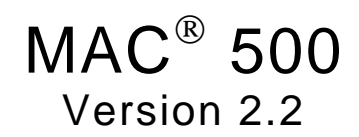

Gebrauchsanweisung<br>2003361-001 GA (d) Revision A

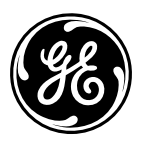

# marquette

**A GE Medical Systems Company** 

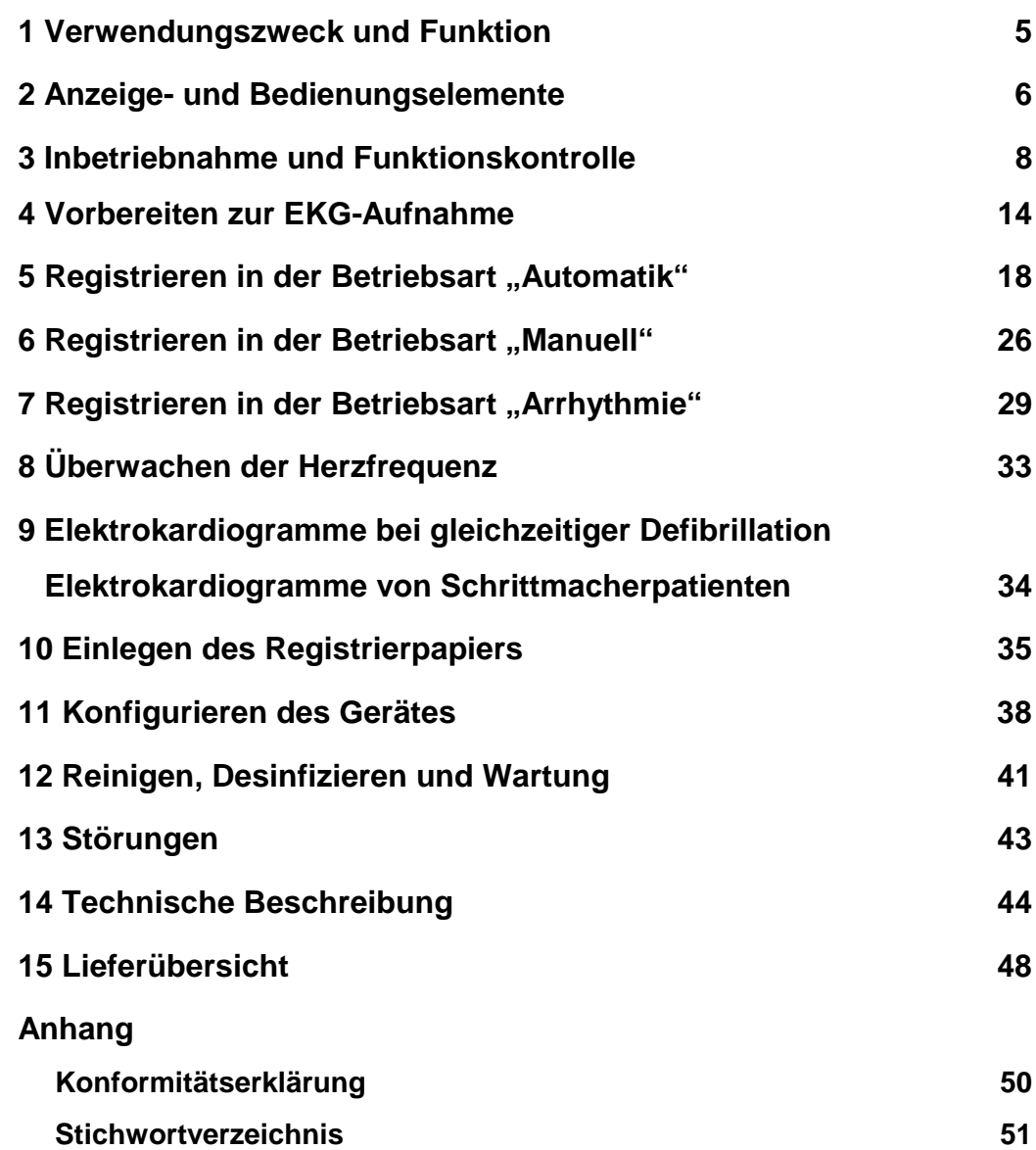

### **Versions-Historie**

Dieses Handbuch unterliegt dem Marquette Hellige-Änderungsdienst. Mit jeder Aktualisierung ändert sich der Änderungsindex (Buchstabe) hinter der Bestell-Nummer.

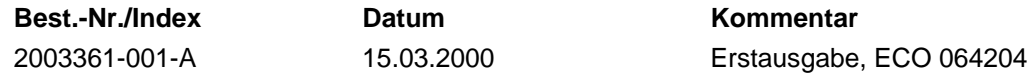

## **Allgemeine Hinweise**

• Das Produkt **MAC® 500** trägt die CE-Kennzeichnung

#### **CE-0366**

gemäß der Richtlinie des Rates über Medizinprodukte 93/42/EWG und erfüllt die grundlegenden Anforderungen des Anhangs I dieser Richtlinie. Es ist der Klasse IIb (MPG) zugeordnet.

- Die Störfestigkeitsanforderungen der Norm EN 60601-1-2 "Elektromagnetische Verträglichkeit -Medizinische elektrische Geräte" werden erfüllt.
- Das Gerät ist funkentstört nach EN 55011 Klasse B.
- Das Gerät ist nach IEC 60601 ausgeführt (Schutzklasse I / Gerät mit interner Stromquelle).
- Die CE-Kennzeichnung schließt nur die in der Lieferübersicht aufgeführten Zubehörteile ein.
- Diese Gebrauchsanweisung beschreibt die Version 2.2.
- Diese Gebrauchsanweisung gilt als Bestandteil des Gerätes. Sie ist jederzeit in der Nähe des Gerätes bereitzuhalten. Das genaue Beachten der Gebrauchsanweisung ist Voraussetzung für den bestimmungsgemäßen Gebrauch und die richtige Handhabung des Gerätes sowie die davon abhängige Sicherheit von Patient und Bedienenden. **Lesen Sie diese Gebrauchsanweisung einmal vollständig durch, da Informationen, die mehrere Kapitel betreffen, nur einmal gegeben werden.**
- Das Zeichen / bedeutet: **Gebrauchsanweisung beachten**. Es dient als Hinweis auf besonders zu beachtende Belange bei der Anwendung des Gerätes.
- Die Druckschrift entspricht der Ausführung des Gerätes und dem Stand der zugrundegelegten sicherheitstechnischen Normen bei Drucklegung. Für darin angegebene Geräte, Schaltungen, Verfahren, Softwareprogramme und Namen sind alle Schutzrechte vorbehalten.
- Auf Anforderung stellt Marquette Hellige eine Service-Anleitung zur Verfügung.
- Das bei Marquette Hellige im gesamten Unternehmen angewandte Qualitätssicherungssystem entspricht den Normen DIN EN ISO 9001 und EN 46001.

• Die Sicherheitshinweise sind in dieser Gebrauchsanweisung wie folgt gekennzeichnet:

#### **Gefahr**

*Macht auf eine unmittelbar drohende Gefahr aufmerksam. Das Nichtbeachten führt zum Tod oder zu schwersten Verletzungen.*

#### **Warnung**

*Macht auf eine Gefahr aufmerksam. Das Nichtbeachten kann zum Tod oder zu schwersten Verletzungen führen.*

#### **Vorsicht**

*Macht auf eine möglicherweise gefährliche Situation aufmerksam. Das Nichtbeachten kann zu leichten Verletzungen und/oder zur Beschädigung des Produkts führen.*

- Für größtmögliche Patientensicherheit und Störfreiheit sowie zur Einhaltung der angegebenen Meßgenauigkeit empfehlen wir, nur Original-Marquette Hellige-Zubehör zu verwenden. Das Verwenden von Fremdzubehör liegt in der Verantwortung des Anwenders.
- Es bestehen keine Gewährleistungsansprüche für Schäden infolge Verwendung von ungeeignetem Fremdzubehör und -verbrauchsmaterial.
- Marquette Hellige betrachtet sich für die Geräte im Hinblick auf ihre Sicherheit, Zuverlässigkeit und Funktion nur als verantwortlich, wenn:
	- − Montage, Erweiterungen, Neueinstellungen, Änderungen und Reparaturen durch Marquette Hellige oder durch eine von Marquette Hellige ausdrücklich hierfür ermächtigte Stelle ausgeführt werden,
	- − das Gerät in Übereinstimmung mit der Gebrauchsanweisung verwendet wird.

 2000 Marquette Hellige GmbH Postfach 600265 D-79032 Freiburg Telefon (07 61) 45 43-0

## **1 Verwendungszweck und Funktion**

Der MAC® 500 ist ein kompakter 3-Kanal-Elektrokardiograph für Netz- und Batteriebetrieb.

Mit den drei Betriebsarten "Automatik", "Manuell" und "Arrhythmie" erfüllt der MAC® 500 optimal alle Anforderungen der kardiologischen Praxis.

In der Betriebsart "Automatik" werden die 12 Standardableitungen simultan über 10 Sekunden (s) aufgenommen und anschließend registriert. Dabei können Sie zwischen einer simultanen oder sequentiellen Registrierung wählen.

Bei der simultanen Registrierung wird für alle Ableitungen derselbe Zeitraum zugrunde gelegt (entweder 10 s (lang) oder 3 s (kurz)).

Bei der sequentiellen Registrierung werden die 10 s Aufnahmezeit in 4 Abschnitte von jeweils 2,5 s aufgeteilt. Die ersten 3 registrierten Ableitungen umfassen dann den Zeitraum 0...2,5 s, die zweiten 3 Ableitungen den Zeitraum 2,5...5 s usw.

Bei der Reihenfolge, mit der die Ableitungen registriert werden, können Sie zwischen "Standard" und "CABRERA" wählen.

In der Betriebsart "Manuell" registriert der MAC® 500 simultan 3 Ableitungen über einen beliebigen Zeitraum.

In der Betriebsart "Arrhythmie" können Sie eine EKG-Analyse durchführen. Der MAC® 500 startet dann die Registrierung automatisch beim

- − Überschreiten eingestellter Herzfrequenzwerte oder
- − Auftreten von QRS-Komplexen, deren RR-Abstand kleiner ist als das 0,8fache oder größer als das 1,5fache des mittleren RR-Abstands der 4 vorausgegangenen QRS-Komplexe.

Das Gerät registriert dann solange das EKG, wie das auslösende Ereignis vorliegt. Dabei registriert es die ersten 30 s mit der eingestellten Papiergeschwindigkeit und danach mit 5 mm/s.

Umfangreiche Geräteeinstellungen können Sie in allen Betriebsarten nach Ihren Wünschen verändern (konfigurieren).

Das Gerät ist nicht für intrakardiale Anwendung geeignet.

Der MAC® 500 darf nicht als Patientenmonitor eingesetzt werden.

Neben dem Standardgerät gibt es den MAC® 500 mit zusätzlichem EKG-Vermessungsprogramm und einer Infrarotschnittstelle zur Datenübertragung (Bestell-Nr. 101 134 10).

#### **Vorsicht**

*Patientengefährdung Medizinisch-technische Geräte wie der MAC*® *500 dürfen nur von Personen angewendet werden, die aufgrund ihrer Ausbildung oder ihrer Kenntnisse und praktischen Erfahrungen die Gewähr für eine sachgerechte Handhabung bieten.*

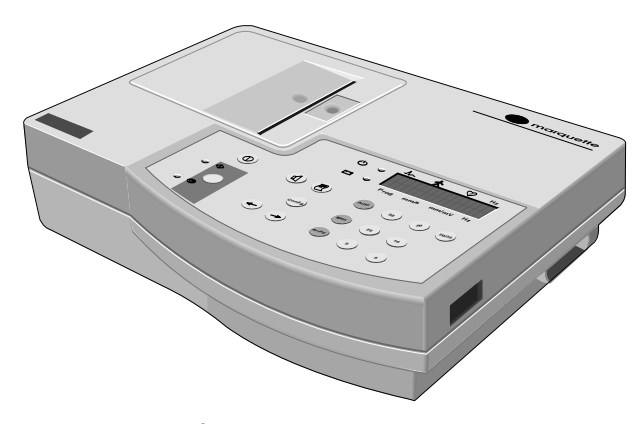

*Bild 1-1. MAC® 500*

## **2 Anzeige- und Bedienungselemente**

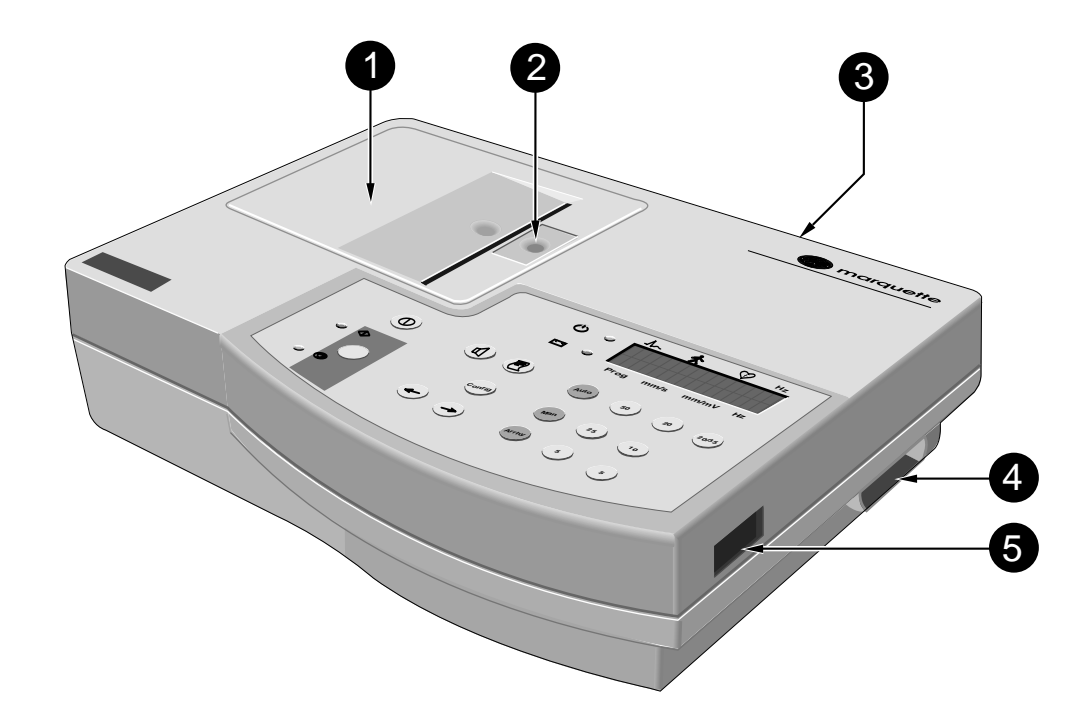

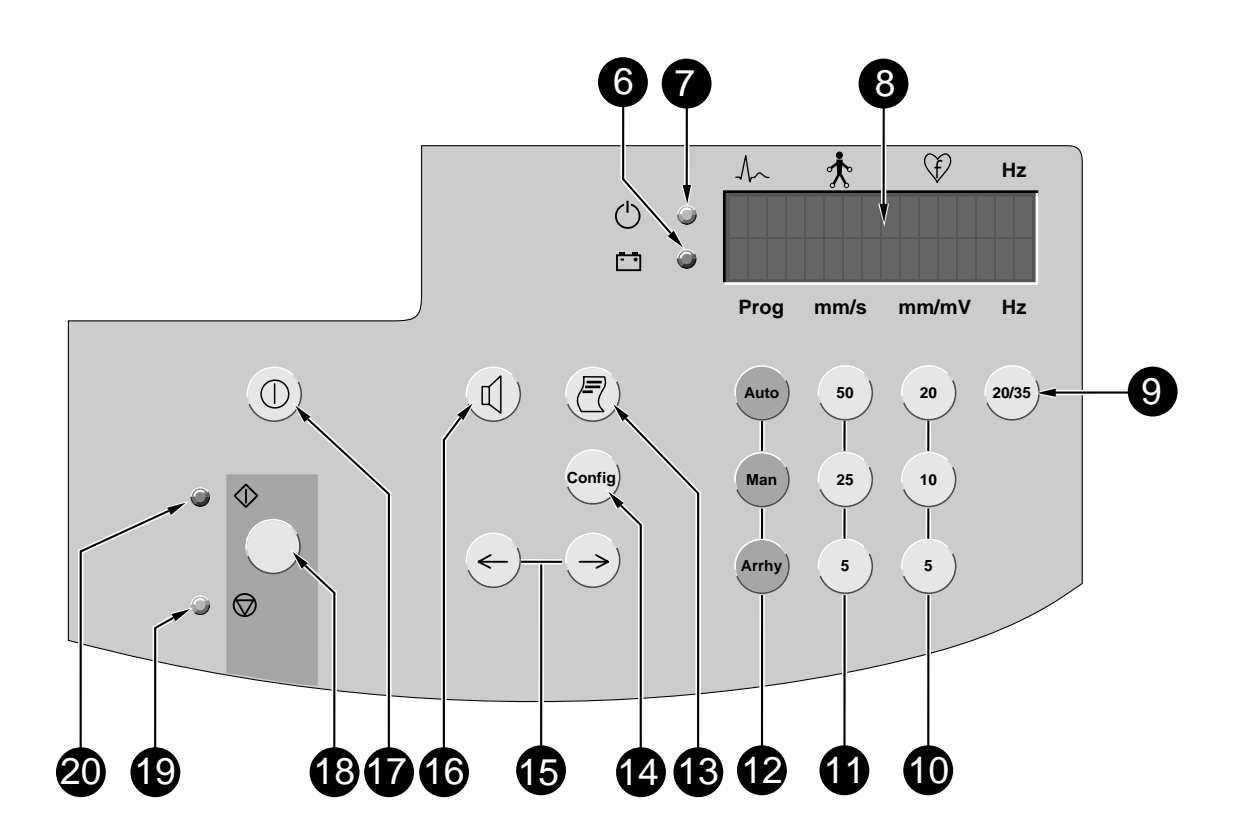

*Bild 2-1. Anzeige- und Bedienungselemente*

- *1 Papierschachtklappe*
- *2 Entriegelung der Papierschachtklappe*
- *3 Netzanschluß*
- *4 Anschluß für Patientenleitung (Typ CF, hochisoliert, defibrillationsfest)*
- *5 Infrarotschnittstelle (nur MAC® 500 mit Bestell-Nr. 101 134 10, Kapitel 14. "Technische Beschreibung")*
- *6 Kontrollampe (gelb) leuchtet, wenn die Batterie geladen werden muß*
- *7 Kontrollampe (grün) leuchtet, wenn der MAC*® *500 mit Netzspannung versorgt wird*
- *8 2-zeilige Anzeige*
- *9 zum Ein- und Ausschalten des Muskelfilters*
- *10 zum Wählen der Empfindlichkeit: 5, 10, 20 mm/mV*
- *11 zum Wählen der Papiergeschwindigkeit: 5, 25, 50 mm/s (5 mm/s nur in den Betriebsarten "Manuell" und "Arrhythmie")*
- *12 zum Wählen der Betriebsarten*
- *13 zur erneuten EKG-Ausgabe (z.B. mit geänderter Ableitungsreihenfolge) oder zur Datenübertragung (nur MAC® 500 mit Bestell-Nr. 101 134 10)*
- *14 zum Aufrufen der Konfiguration (Verändern der Geräteeinstellungen)*
- *15 zum Wählen der EKG-Ableitung in den Betriebsarten "Manuell" und "Arrhythmie" bzw. zum Steuern des Cursors beim Konfigurieren*
- *16 zum Ein- und Ausschalten des Systolentones sowie zum Quittieren akustischer Alarme*
- *17 zum Ein- und Ausschalten des Gerätes*
- *18 zum Ein- und Ausschalten der Betriebsart (Starten und Stoppen der Registrierung)*
- *19 Kontrollampe (gelb) leuchtet bei ausgeschalteter Betriebsart*
- *20 Kontrollampe (grün) leuchtet bei eingeschalteter Betriebsart*

#### **Erläuterung der verwendeten Symbole**

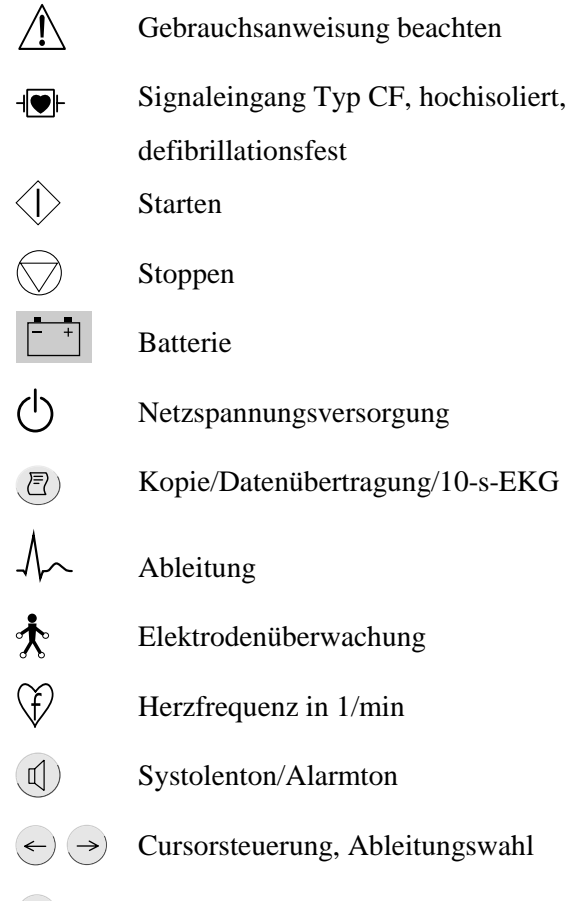

 $\overline{1}$  Ein/aus

## **3 Inbetriebnahme und Funktionskontrolle**

### **3.1 Sicherheitshinweise**

#### **Gefahr**

*Explosionsgefahr Das Gerät ist nicht für den Betrieb in explosionsgefährdeten Bereichen medizinisch genutzter Räume bestimmt. Explosionsgefährdete Bereiche können durch Verwendung von brennbaren Anästhesiemitteln, Hautreinigungsund Hautdesinfektionsmitteln entstehen.*

#### **Warnung**

*Stromschlaggefahr Die folgenden Warnhinweise sind unbedingt zu beachten. Ansonsten besteht für Patient, Anwender und Hilfspersonen Lebensgefahr.*

- − *Der Anwender hat sich vor jeder Anwendung des Gerätes von der Funktionssicherheit und dem ordnungsgemäßen Zustand des Gerätes zu überzeugen. Insbesondere sind Steckvorrichtungen, Elektroden und Meßaufnehmer auf Beschädigungen zu überprüfen. Beschädigte Teile müssen sofort ersetzt werden.*
- − *Zum Trennen des Gerätes vom Netz stets zuerst den Stecker aus der Wandsteckdose ziehen, erst dann die Anschlußleitung vom Gerät trennen. Ansonsten besteht die Gefahr der Netzspannungsberührung durch irrtümliches Einführen von Metallteilen in die Buchsen der Geräteanschlußleitung.*
- − *Das Gerät darf nur an eine ordnungsgemäß installierte Schutzkontaktsteckdose angeschlossen werden. Ist dies nicht gewährleistet, müssen Sie das Gerät mit der Batterie betreiben.*
- − *Zur Stromzuführung dürfen keine Verlängerungsleitungen mit Mehrfachsteckdosen verwendet werden.*
- − *Geräte dürfen nur dann untereinander oder mit Teilen von Anlagen verbunden werden, wenn sichergestellt ist, daß die Sicherheit für den Patienten, den Bedienenden und die Umgebung durch diese Kopplung nicht beeinträchtigt wird.*

*Soweit die gefahrlose Kopplung nicht ohne weiteres aus den Gerätedaten ersichtlich ist, muß der Anwender, z.B. durch Rückfrage bei den beteiligten Herstellern oder durch Befragen eines Sachkundigen, feststellen, daß die notwendige Sicherheit für den Patienten, den Bedienenden und die Umgebung durch die vorgesehene Kopplung nicht beeinträchtigt wird. Es ist in jedem Fall die Norm IEC 60601- 1-1 / EN 60601-1-1 einzuhalten.*

− *Alle Geräte eines Systems müssen am selben Stromkreis angeschlossen sein. Geräte, die nicht am selben Stromkreis angeschlossen sind, müssen galvanisch getrennt betrieben werden (galvanisch getrennte RS232- Schnittstelle verwenden).*

#### **Warnung**

- − *Funktionsstörungen des Gerätes Magnetische und elektrische Felder können die Funktion des Gerätes beeinflussen. Achten Sie beim Betreiben des Gerätes darauf, daß alle Fremdgeräte, die in der Nähe betrieben werden, ihren relevanten EMV-Anforderungen entsprechen. Röntgengeräte, Tomographen, Funkanlagen (Handys) usw. können andere Geräte stören, weil sie zulassungsgemäß höhere elektromagnetische Störungen abgeben dürfen. Halten Sie von solchen Geräten ausreichend Abstand, führen Sie vor der Anwendung eine Funktionskontrolle durch.*
- − *Erstickungsgefahr Entsorgen Sie das Verpackungsmaterial ordnungsgemäß. Achten Sie darauf, daß es Kindern nicht zugänglich ist.*

#### **Vorsicht**

- − *Geräteschaden Geräte, die für den Notfalleinsatz vorgesehen sind, dürfen nicht bei zu niedrigen Temperaturen gelagert oder transportiert werden, damit sie am Einsatzort nicht betauen. Andernfalls dürfen sie erst eingesetzt werden, wenn die Feuchtigkeit wieder verdunstet ist.*
- − *Geräteschaden Vergleichen Sie vor dem Anschließen des Geräts, ob die auf dem Typenschild angegebene Netzspannung und Netzfrequenz mit den Werten des Versorgungsnetzes übereinstimmen.*

#### **Hinweis zur Bioverträglichkeit**

*Die Teile des in dieser Gebrauchsanweisung beschriebenen Produkts einschließlich Zubehör, die bestimmungsgemäß mit dem Patienten in Berührung kommen, sind so ausgelegt, daß sie bei bestimmungsgemäßem Gebrauch die Bioverträglichkeitsanforderungen der anwendbaren Standards erfüllen. Falls Sie Fragen hierzu haben, wenden Sie sich bitte an die Marquette Hellige GmbH oder deren Vertreter.*

#### **Literatur**

Medizinproduktegesetz (MPG) vom 2.8.1994.

EN 60601-1: 1990 + A 1: 1993 + A 2: 1995 Medizinische elektrische Geräte. Allgemeine Festlegung für die Sicherheit.

EN 60601-1-1: 9/1994 + A1: 12/1995 Allgemeine Festlegung für die Sicherheit. Festlegung für die Sicherheit von medizinischen elektrischen Systemen.

DIN VDE 0751 Teil 1/10.90: Instandsetzung, Änderung und Prüfung von medizinischen elektrischen Geräten; Teil 1: Allgemeine Festlegungen.

DIN VDE 0753 Teil 1/2.83: Anwendungsregeln für Hochfrequenzchirurgie-Geräte.

DIN VDE 0753 Teil 3/2.83: Anwendungsregeln für Defibrillatoren.

IEC-Publication 513/1994: Fundamental aspects of safety standards for medical equipment.

DIN VDE 0107/10.94: Starkstromanlagen in Krankenhäusern und medizinisch genutzten Räumen außerhalb von Krankenhäusern.

*Bezugsquelle: VDE-Verlag GmbH, Bismarckstraße 33, 12157 Berlin*

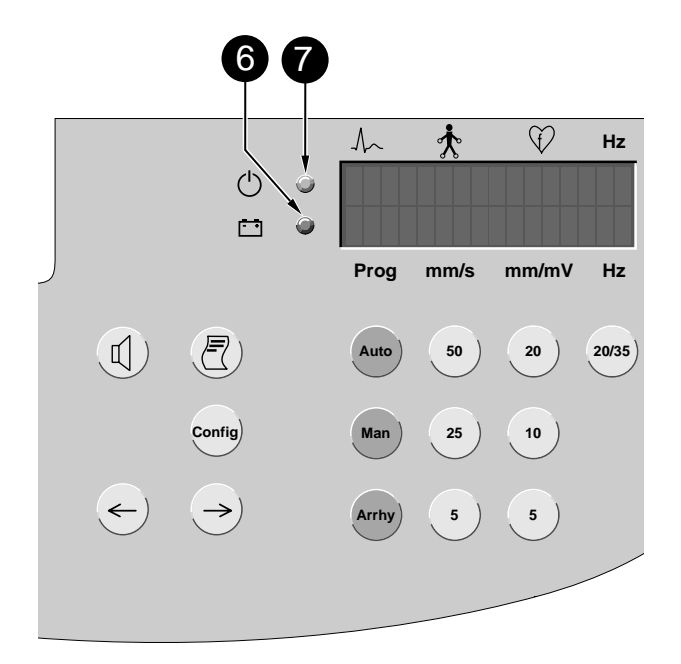

*Bild 3-1. Kontrollampen*

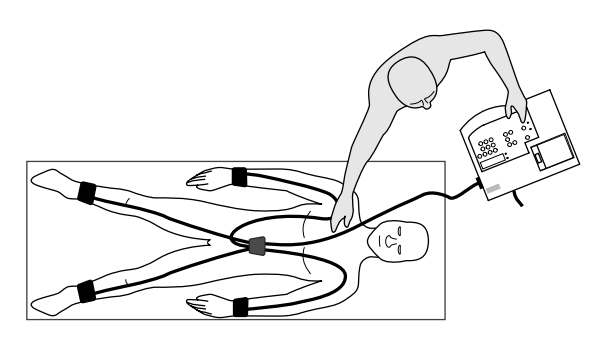

*Bild 3-2. Anordnung von Gerät und Patientenliege*

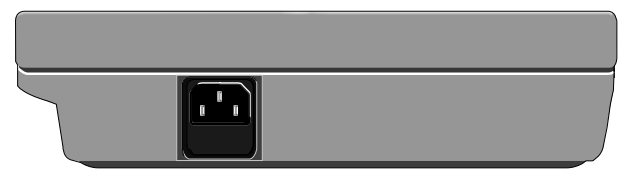

*Bild 3-3. Netzanschluß*

## **3.2 Inbetriebnahme**

## **Einige Bemerkungen zur Stromversorgung**

- Die Stromversorgung des MAC<sup>®</sup> 500 erfolgt entweder aus dem Versorgungsnetz oder netzzunabhängig aus der aufladbaren Batterie.
- − Die Batterie wird automatisch geladen, wenn das Gerät am Versorgungsnetz angeschlossen ist und die Kontrollampe (**7**) leuchtet (Bild 3-1). Dazu braucht das Gerät nicht eingeschaltet zu werden. Damit die Batterie stets geladen ist, lassen Sie das Gerät immer am Netz angeschlossen. Nach einer Ladezeit von 6 Stunden (h) ist die entladene Batterie wieder voll geladen.
- − Die Kontrollampe (**6**) leuchtet, wenn die Batterie geladen werden muß.
- − Eine voll geladene Batterie reicht für mindestens 50 Automatik-Registrierungen. Sinkt die Kapazität auf etwa 25 Registrierungen, so ist die Batterie verbraucht und muß vom Kundendienst ausgetauscht werden.

## **Aufstellen und Anschließen des MAC® 500**

- − Der MAC® 500 darf nicht in feuchter und/oder staubiger Umgebung aufbewahrt oder betrieben werden. Ebenso darf er nicht direkter Sonnenbestrahlung oder anderen Wärmequellen ausgesetzt werden.
- − Eine zweckmäßige Anordnung von Patientenliege und Gerät zeigt Bild 3-2. Der Patient wird nicht irritiert und liegt in Blickfeld und Reichweite des Bedienenden. Patientenleitung und Geräteanschlußleitung verlaufen nicht parallel (wichtig für störungsfreien Betrieb).
- Schließen Sie das Gerät mit der Geräteanschlußleitung an das Versorgungsnetz an (Bild 3-3). Verwenden Sie nur die Originalleitung oder eine gleichwertige.

Der MAC® 500 wird mit geladener Batterie ausgeliefert. Beachten Sie aber, daß die Batterie geladen werden muß, wenn die Kontrollampe (**6**) leuchtet.

• Legen Sie wie in Kapitel 10 beschrieben das Registrierpapier ein.

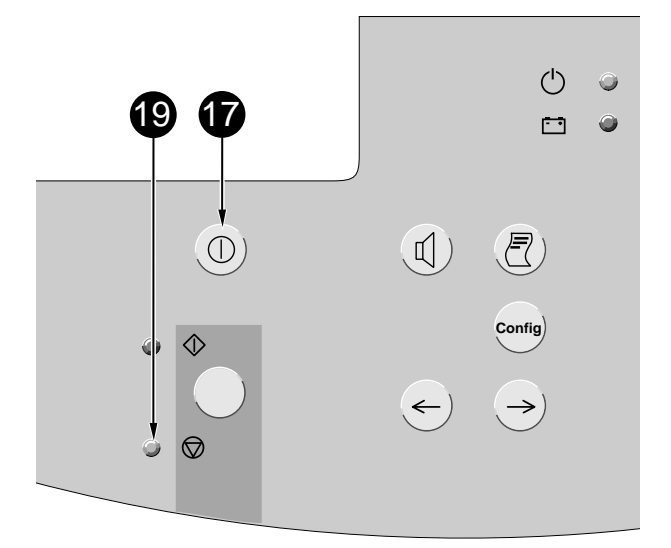

*Bild 3-4. Bedienungselemente*

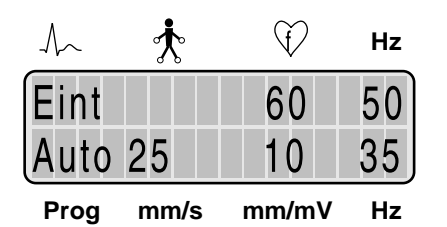

*Bild 3-5. Display nach bestandenem Selbsttest*

## **3.3 Funktionskontrolle**

• Schalten Sie das Gerät mit der Taste (**17**) ein. Die gelbe Kontrollampe (**19**) leuchtet auf.

Das Gerät führt beim Einschalten automatisch einen Selbsttest durch. Nach bestandenem Selbsttest schaltet es in die Betriebsart "Automatik" (Bild 3-5). Erkennt es einen Fehler, erscheint im Display eine Fehlermeldung "Error.....". In diesem Fall dürfen Sie das Gerät erst wieder nach der Instandsetzung durch den Kundendienst in Betrieb nehmen.

Solange keine Patientenleitung angeschlossen ist, erscheinen im Display anstelle der Elektrodenüberwachung zwei ^^. Außerdem macht ein Hinweiston auf die fehlende Patientenleitung aufmerksam.

Mit dem Anschließen der Patientenleitung verlöschen die Symbole. Gleichzeitig wird damit die Elektrodenüberwachung automatisch aktiviert. Solange noch kein Patient angeschlossen ist, ertönt ein entsprechender Signalton und der Hinweis z.B. "R" erscheint. Den Signalton können Sie mit  $(\mathbb{I})$ abschalten. Nach dem Anlegen aller relevanten Elektroden wird automatisch die HF-Überwachung aktiviert (Kapitel 8 "Überwachen der Herzfrequenz").

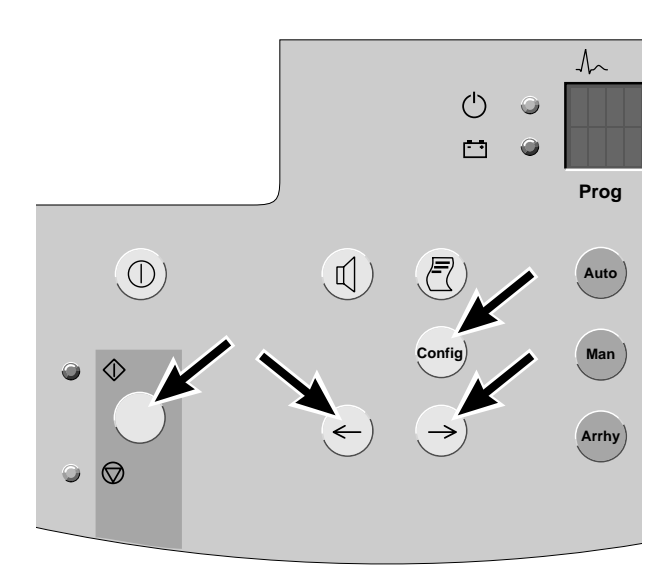

*Bild 3-6. Bedienungselemente zum Einstellen der Sprache*

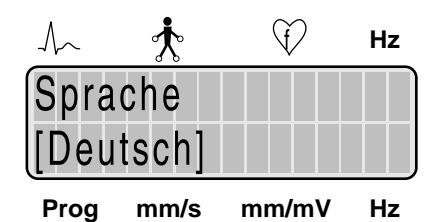

*Bild 3-7. Eingestellte Sprache*

## **3.4 Einstellen der Sprache, sonstige Konfigurationsmöglichkeiten**

#### **Einstellen der Sprache**

Sie können den MAC® 500 in verschiedenen Sprachen betreiben.

• Zum Einstellen der Sprache drücken Sie **Config** .

Es erscheint Bild 3-7.

- Wählen Sie mit  $\leftarrow$   $\rightarrow$  die gewünschte Sprache aus und bestätigen Sie mit  $\langle \rangle \langle \rangle$ .
- Beenden Sie die Einstellung mit **Config** .

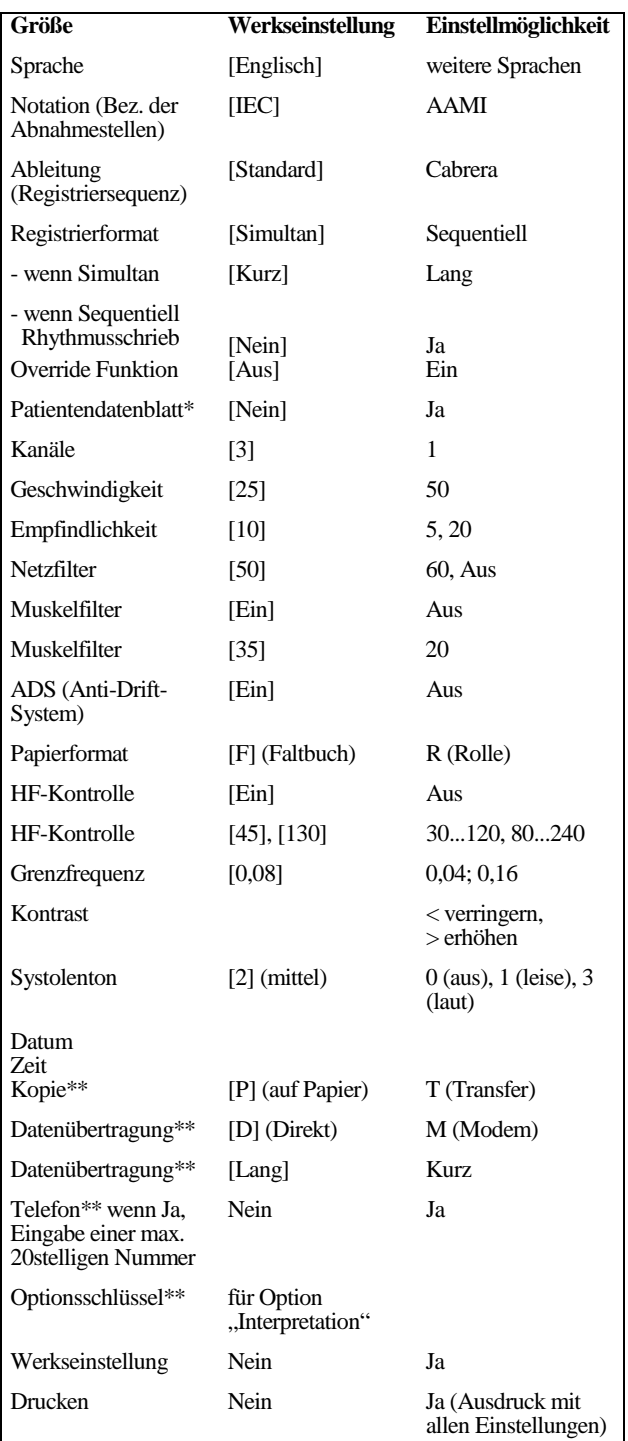

## *Bild 3-8. Konfigurationsmöglichkeiten, Werkseinstellungen, Einstellmöglichkeiten (die gewählten Einstellungen sind auf dem Display durch eckige Klammern gekennzeichnet)*

#### **Sonstige Konfigurationsmöglichkeiten**

Unter Konfigurieren versteht man das individuelle Verändern von Geräteeinstellungen. Diese Veränderungen bleiben gespeichert und stellen sich automatisch beim Einschalten des Gerätes wieder ein. Bild 3-8 zeigt Ihnen, welche Parameter Sie verändern können, wie sie vom Werk aus eingestellt sind und welche Einstellmöglichkeiten Sie haben. Möchten Sie eine oder mehrere Einstellungen verändern, lesen Sie in Kapitel 11 "Konfigurieren des Gerätes", wie Sie diese Änderungen vornehmen.

nicht bei Gerät 101 134 10

<sup>\*\*</sup> nur bei Gerät 101 134 10

#### **Warnung**

*Stromschlaggefahr Verwenden Sie aus Sicherheitsgründen nur die in der Lieferübersicht aufgeführten Original-Marquette Hellige-Patientenleitungen. Schließen Sie keine andere Signalquelle an die Leitung an.*

#### **Hinweis**

*Der Signaleingang ist hochisoliert und defibrillationsfest (nur in Verbindung mit den in der Lieferübersicht aufgeführten Original-Marquette Hellige-Patientenleitungen). Die Patientensicherheit und der Geräteschutz sind damit bei Defibrillation und HF-Chirurgie gewährleistet.*

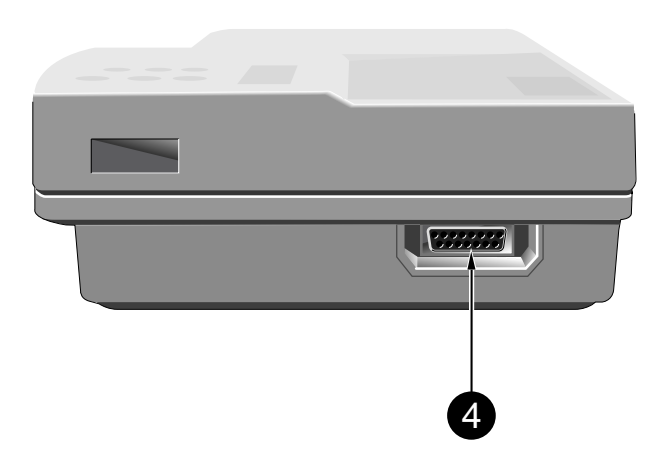

*Bild 4-1. EKG-Signaleingang (Typ CF, hochisoliert, defibrillationsfest)*

#### **Hinweis**

*Die EKG-Analyse und Datenübertragung ist nur bei Verwendung der 10adrigen Patientenleitung möglich.*

## **4 Vorbereiten zur EKG-Aufnahme**

## **4.1 Anschließen der Patientenleitung**

Für die Aufnahme der Standardableitungen (EINTHOVEN, GOLDBERGER, WILSON) verwenden Sie die 10adrige Patientenleitung. Möchten Sie nur eine WILSON-Brustwandableitung registrieren, so können Sie auch die 5adrige Patientenleitung verwenden.

• Schließen Sie die Patientenleitung am Anschluß (**4**) an (Bild 4-1).

Solange keine Patientenleitung angeschlossen ist, erscheinen im Display anstelle der Elektrodenüberwachung zwei ^^. Außerdem macht ein Hinweiston auf die fehlende Patientenleitung aufmerksam.

Mit dem Anschließen der Patientenleitung verlöschen die Symbole. Gleichzeitig wird damit die Elektrodenüberwachung automatisch aktiviert. Solange noch kein Patient angeschlossen ist, ertönt ein entsprechender Signalton und der Hinweis, z.B. "R", erscheint. Den Signalton können Sie mit  $\mathcal{A}$ ) abschalten. Nach dem Anlegen aller relevanten Elektroden wird automatisch die HF-Überwachung aktiviert (Kapitel  $8 \dots$ Überwachen der Herzfrequenz").

#### **Hinweis**

*Beim gleichzeitigen Einsatz eines Defibrillators sollten Sie zur EKG-Abnahme nur Silber-Silberchlorid-Elektroden verwenden (siehe auch Kapitel 9 "Elektrokardiogramme bei gleichzeitiger Defibrillation").*

## **4.2 Anlegen der Elektroden**

Sorgfältiges Anlegen der Elektroden ist Voraussetzung für ein störungsfreies EKG.

Ausführliche Hinweise über Elektrodentechnik und Abnahmestellen enthält unsere Applikationsschrift "Elektrokardiographie".

Schnell, sicher und bequem geht das Anlegen der Elektroden mit unserem Elektroden-Applikationssystem KISS.

Ansonsten verwenden Sie **Plattenelektroden** an den **Extremitäten** und **Saugelektroden** am **Thorax**.

#### **Anlegen der Plattenelektroden**

Die Plattenelektroden werden mit einem Gummispannband befestigt; als Kontaktmittel verwenden Sie Elektrodenpapier.

- Feuchten Sie das Elektrodenpapier mit Leitungswasser an und legen Sie es zwischen Haut und Elektrode.
- Befestigen Sie die Elektrode mit dem Spannband (Bild 4-2):
	- − so straff, daß sie nicht selbständig verrutscht,
	- − aber nicht so fest, daß Gefäße abgeschnürt werden.

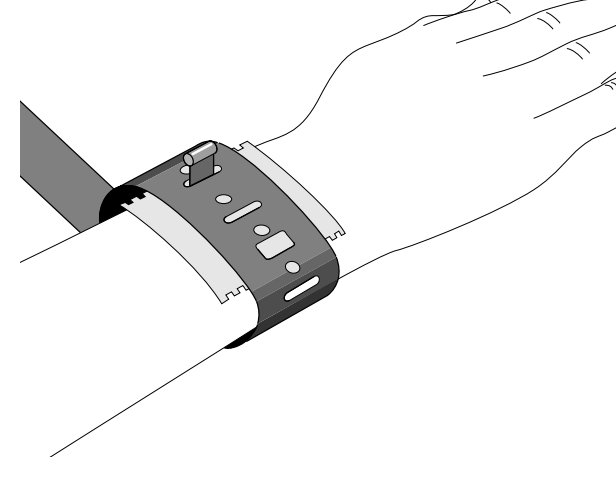

*Bild 4-2. Befestigen der Plattenelektroden*

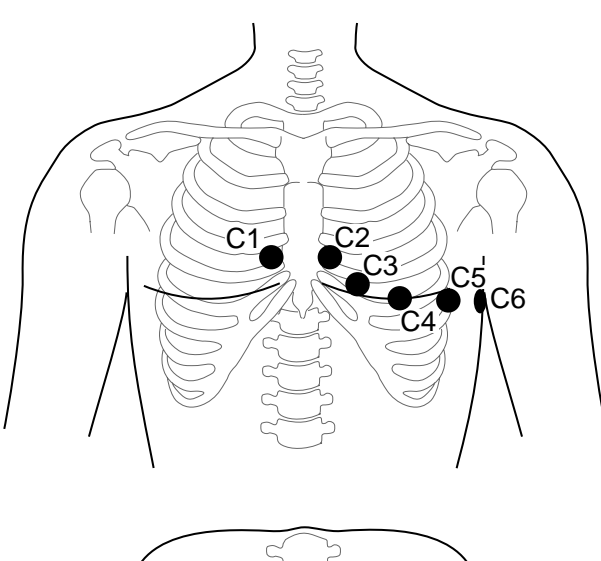

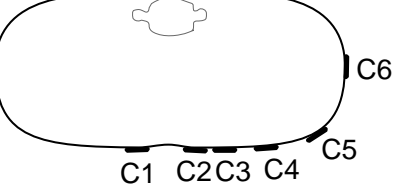

*Bild 4-3. Abnahmestellen der Brustwand-Elektroden*

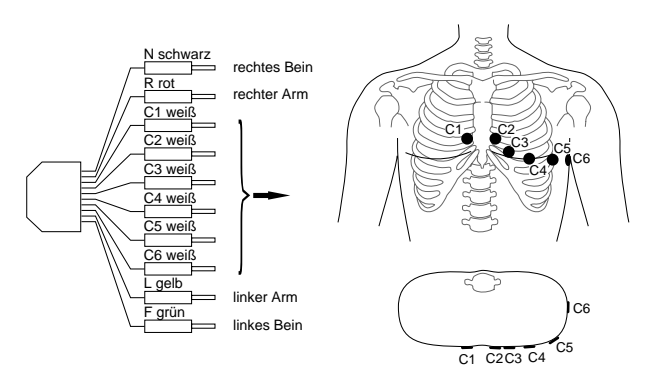

*Bild 4-4. Anschließen der Patientenleitung (10adrig, Standardableitungen)*

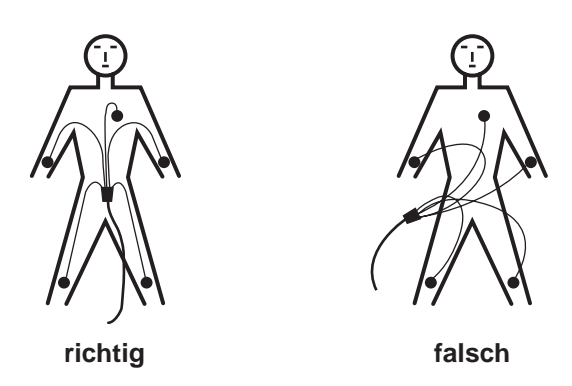

*Bild 4-5. Verlegen der Patientenleitung*

#### **Anlegen der Saugelektroden (Brustwand)**

- Rasieren Sie eventuell störende Haare ab.
- Feuchten Sie das Elektrodenpapier mit Leitungswasser an und legen Sie es zwischen Haut und Elektrode. (Anstelle des Papiers können Sie auch Elektrodencreme oder -Gel verwenden. Bei leicht behaarter Brust übernimmt die Creme oder das Gel eine Dichtfunktion.)

## **Abnahmestellen für die Standardableitungen (I, II, III, aVR, aVL, aVF, V1...V6)**

Für die Standardableitungen müssen Sie 4 Extremitäten- und 6 Brustwand-Elektroden anlegen. Die Extremitätenelektroden befestigen Sie oberhalb von Hand- und Fußgelenk. Die Abnahmestellen der Brustwand-Elektroden zeigt Bild 4-3.

- Schließen Sie die Patientenleitung (10-polig) entsprechend Bild 4-4 an.
- Verlegen Sie die Patientenleitung entsprechend Bild 4-5 und verbinden Sie diese mit dem Gerät.

#### **Warnung**

*Stromschlaggefahr Vermeiden Sie den Kontakt von Elektroden mit leitenden Teilen. Auch eine Verbindung der Neutralelektrode mit dem Erdpotential ist nicht zulässig.*

## **Aufnahmeprobleme durch schlecht angelegte Elektroden**

Dieses Gerät ist mit den modernsten elektronischen Hilfsmitteln ausgerüstet, die dafür sorgen, daß Sie eine möglichst störungsfreie Registrierung erhalten. Dazu gehören die **Nullinienautomatik** und das **Antidriftsystem** (ADS). Die Nullinienautomatik überprüft vor Beginn der Registrierung das EKG-Signal und legt dann die Nullinie automatisch fest. Das Anti-Drift-System überprüft während der Registrierung fortlaufend die Nullinie und führt eine schwankende Nullinie immer wieder in die Normallage zurück (siehe Bild 4-6).

Trotzdem kann durch diese Maßnahmen der Einfluß schlecht angelegter Elektroden nicht immer ausgeglichen werden. Hohe, instabile Polarisationsspannungen (verursacht z.B. durch trocken angelegte Elektroden) können unter anderem dazu führen, daß der Verstärker an die Grenze seines Aussteuerbereichs kommt und statt des EKG-Signals dann eine Gerade registriert (siehe Bild 4-6). Das Gerät führt dann eine automatische Blockierung durch und führt das EKG wieder in die Normallage. Dabei wird kurzzeitig (ca. 1 s) eine Nullinie registriert. Eine manuelle Blockierung kann durch Unterbrechung der Elektrode R ausgelöst werden.

#### Abhilfe:

- Legen Sie die Elektroden genau nach Vorschrift an.
- Legen Sie die Elektroden keinesfalls über Kleidungsstücken an.
- Verwenden Sie ein Kontaktmittel (z.B. feuchtes Elektrodenpapier, Elektrodencreme, Kontaktspray).
- Warten Sie etwa 10 s ab, bevor Sie die Registrierung starten. In dieser Zeit stabilisieren sich bei gut angelegten Elektroden die Polarisationsspannungen. Eine Kontrolle ist die mögliche Fehleranzeige auf dem Display (R, L, F, N, C1...C6).
- Gegebenenfalls schalten Sie zur Kontrolle das ADS und alle Filter (20/35 Hz, 50 Hz) aus, so daß Sie das "unverfälschte" EKG registrieren können.

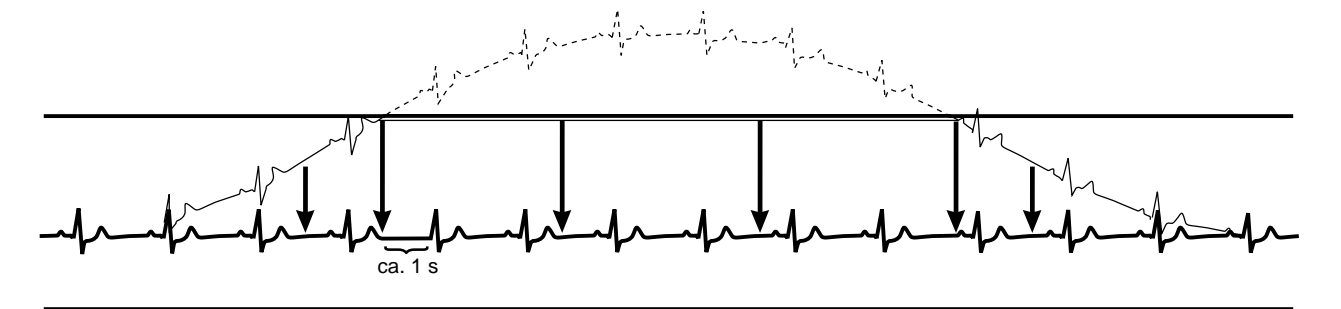

*Bild 4-6. Registrierbeispiel*

#### **Hinweis**

- − *Die HF-Überwachung ist in allen Betriebsarten aktiv (es sei denn, sie wurde per Konfiguration ausgeschaltet). Als Grenzwerte sind werkseitig 45 P/min und 130 P/min vorgegeben. Auch sie können per Konfiguration verändert werden (Kapitel 8 "Überwachen der Herzfrequenz", Kapitel 11 "Konfigurieren des Gerätes").*
- − *Für die korrekte Ermittlung der Herzfrequenz sind mindestens 4 QRS-Komplexe notwendig.*
- − *Bei abgefallener Elektrode startet das Gerät in der Betriebsart "Automatik" nur, wenn die Override-Funktion eingeschaltet ist (Kapitel 11 "Konfigurieren des Gerätes").*

#### **Warnung**

*Patientengefährdung Der MAC*® *500 darf nicht als Patientenmonitor eingesetzt werden.*

## **5 Registrieren in der Betriebsart "Automatik"**

#### **5.1 Grundsätzliches**

In dieser Betriebsart werden simultan 12 Ableitungen über einen Zeitraum von 10 s aufgenommen. Nach dem Drücken von läuft die Aufnahme automatisch ab (mit der 5adrigen Patientenleitung werden nur 7 Ableitungen aufgenommen). Danach wird das EKG registriert.

Beim MAC® 500 mit Bestell-Nr. 101 134 10, wird das EKG zusätzlich vermessen und die Meßergebnisse werden gemeinsam mit dem EKG ausgedruckt.

Die Registrierung kann entweder simultan oder sequentiell erfolgen.

Bei der simultanen Registrierung wird für alle Ableitungen derselbe Zeitraum zugrunde gelegt (entweder 10 s (lang) oder 3 s (kurz)).

Bei der sequentiellen Registrierung werden die 10 s Aufnahmezeit in 4 Abschnitte von jeweils 2,5 s aufgeteilt. Die ersten 3 registrierten Ableitungen umfassen dann den Zeitraum 0...2,5 s, die zweiten 3 Ableitungen den Zeitraum 2,5...5 s usw. (bei der 5adrigen Leitung sind es 3 Abschnitte mit je 3,3 s).

Bei der Reihenfolge, mit der die Ableitungen registriert werden, können Sie zwischen ..Standard" und ..CABRERA" wählen. Außerdem kann ein Rhythmusschrieb mit 10 s Dauer ausgegeben werden (siehe Kapitel 11 "Konfigurieren des Gerätes").

In der Werkseinstellung werden alle 12 Ableitungen simultan mit je 3 s Registrierdauer ausgegeben (4 Blätter).

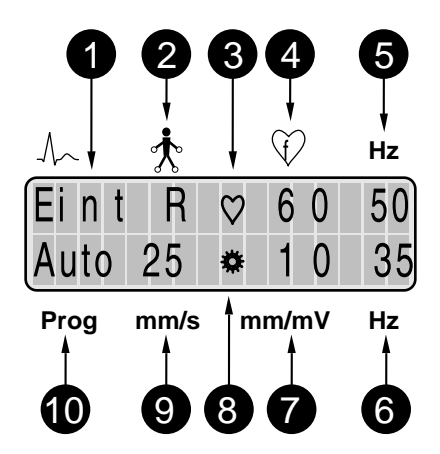

*Bild 5-1. Anzeige in der Betriebsart "Automatik"* 

- *1 Ableitungssequenz (Eint = Standard, Cab1 = CABRERA)*
- *2 Hinweis auf abgefallene Elektrode*
- *3 Systolenblinker*
- *4 Herzfrequenz*
- *5 Netzfilter (50 Hz) eingeschaltet*
- *6 Muskelfilter (35 Hz) eingeschaltet*
- *7 Empfindlichkeit*
- *8 Symbol für Datenspeicherung*
- *9 Papiergeschwindigkeit*
- *10 Betriebsart*
- *\* R \* : Elektrode am rechten Arm abgefallen \* L \* : Elektrode am linken Arm abgefallen \* F \* : Elektrode am linken Bein abgefallen \* N \* : Elektrode am rechten Bein abgefallen \* C1 \* : Brustwand-Elektrode C1 abgefallen \* C2 \* : Brustwand-Elektrode C2 abgefallen \* C3 \* : Brustwand-Elektrode C3 abgefallen \* C4 \* : Brustwand-Elektrode C4 abgefallen \* C5 \* : Brustwand-Elektrode C5 abgefallen \* C6 \* : Brustwand-Elektrode C6 abgefallen*

*Hinweise auf abgefallene Elektroden*

## **5.2 Registrieren**

Beim Einschalten wählt der MAC® 500 automatisch die Betriebsart "Automatik".

− Nach dem Neuanlegen der Elektroden empfehlen wir eine Wartezeit von ca. 10 s (Stabilisierung der Polarisationsspannungen, Abschnitt 4.2 "Aufnahmeprobleme durch schlecht angelegte Elektroden").

In der Werkseinstellung wählt der MAC® 500 folgende Funktionen und Einstellungen (die wichtigsten Geräteeinstellungen werden auf dem Display angezeigt (Bild 5-1)):

- − die Registriersequenz "Standard" (I, II, III, aVR, aVL, aVF, V1 ... V6; Eint = "Standard",  $Cab1 = "CABRERA" (1)$
- − eine Empfindlichkeit von 10 mm/mV (**7**)
- − eine Papiergeschwindigkeit von 25 mm/s (**9**)
- − das Netzfilter (50 Hz) ist eingeschaltet (**5**)
- − das Muskelfilter (35 Hz) ist eingeschaltet (**6**)
- − das Anti-Drift-System ist eingeschaltet (Nullinienschwankungen werden automatisch kompensiert)
- − Ausgabeformat "simultan", "kurz"
- − Override-Funktion "aus"
- − beim Drücken von (₹) wird das EKG erneut ausgedruckt
- − Bevor Sie die Aufzeichnung mit starten, sollten Sie sich vergewissern, daß kein Hinweis auf eine abgefallenen Elektrode im Display vorhanden ist (**2**, Bild 5-1). Bleibt der Hinweis bestehen, obwohl Sie alle Elektroden überprüft haben, deutet dies auf eine unterbrochene Patientenleitung hin. Tauschen Sie die Leitung aus. Ebenso sollten Sie den Papiervorrat prüfen.
- − Starten Sie die Aufnahme mit .

Der MAC® 500 speichert 10 s das ankommende EKG-Signal und registriert es anschließend aus. Im Display zeigt ein rotierendes Symbol den Speichervorgang an (**8**, Bild 5-1). Während des Speichervorgangs können Sie die Geräteeinstellungen nicht mehr verändern.

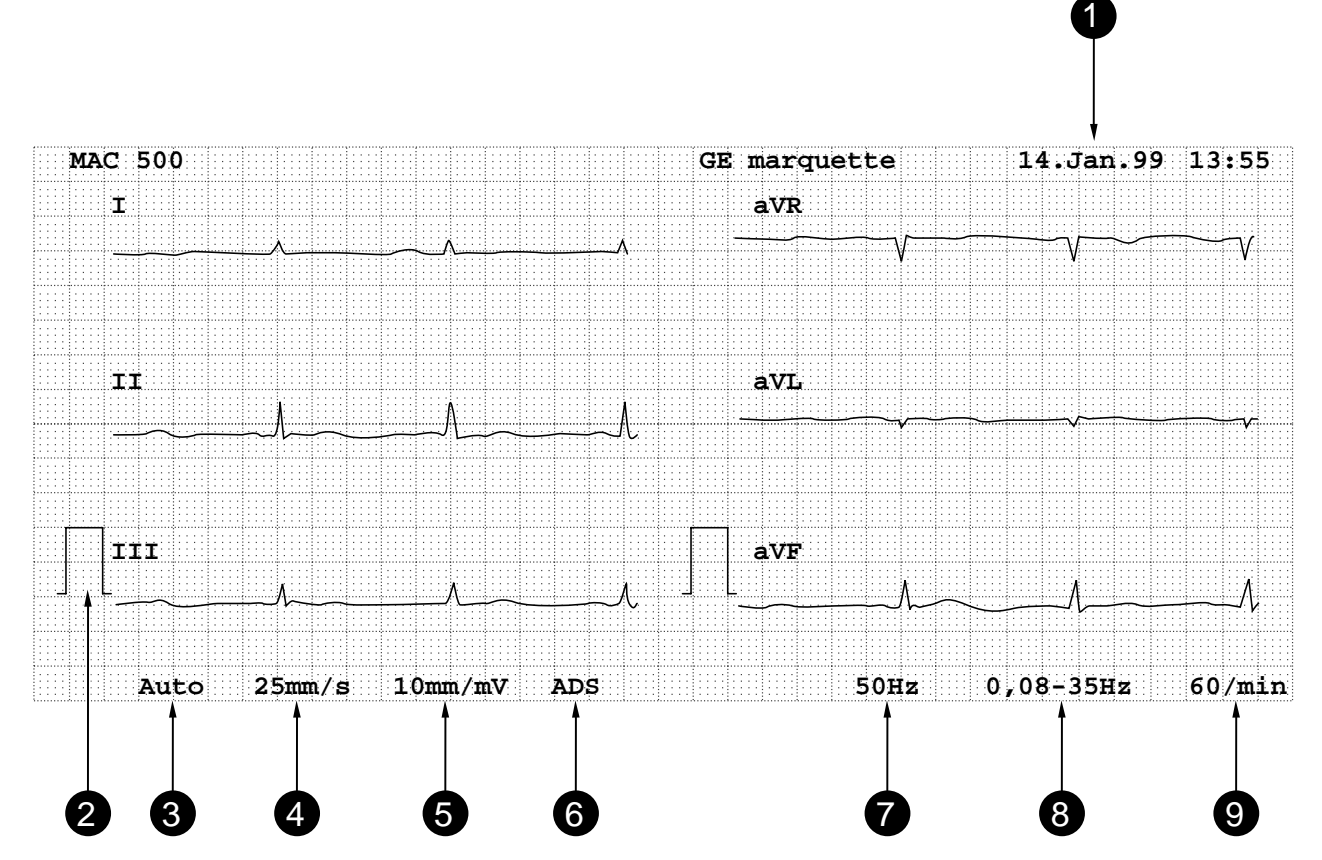

Bild 5-2. EKG-Registrierung, Blatt 1 und Blatt 2 (Betriebsart "Automatik", Werkseinstellung)

- *1 Datum, Uhrzeit*
- *2 Kalibrierimpuls*
- *3 Betriebsart*
- *4 Papiergeschwindigkeit*
- *5 Empfindlichkeit*
- *6 ADS eingeschaltet*
- *7 Netzfilter eingeschaltet (50 Hz)*
- *8 Übertragungsbereich (untere Grenzfrequenz 0,08 Hz (konfigurierbar), obere Grenzfrequenz 35 Hz (Muskelfilter eingeschaltet))*
- *9 Herzfrequenz*

## **Hinweis** *Die Einstellungen von* − *Netzfilter* − *Muskelfilter* − *Anti-Drift-System können bei der Kopierfunktion nicht verändert werden.*

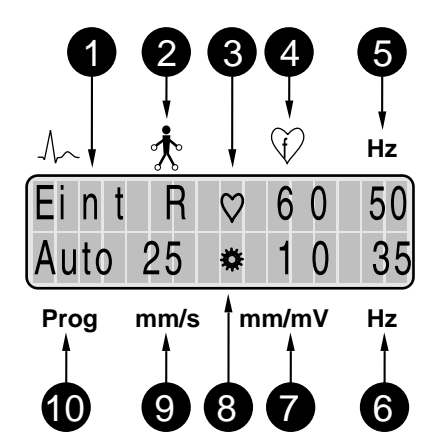

*Bild 5-1. Anzeige in der Betriebsart "Automatik" (Wiederholung)*

- *1 Ableitungssequenz (Eint = Standard, Cab1 = CABRERA)*
- *2 Hinweis auf abgefallene Elektrode*
- *3 Systolenblinker*
- *4 Herzfrequenz*
- *5 Netzfilter (50 Hz) eingeschaltet*
- *6 Muskelfilter (35 Hz) eingeschaltet*
- *7 Empfindlichkeit*
- *8 Symbol für Datenspeicherung*
- *9 Papiergeschwindigkeit*
- *10 Betriebsart*

Nach dem Speichervorgang registriert das Gerät das EKG aus (Bild 5-2).

- − Sie können die Aufnahme jederzeit mit  $\sqrt{\sqrt{}}$  abbrechen.
- − Sie können dasselbe EKG mit Taste wiederholt ausdrucken. Dabei können Sie zuvor
- − die Empfindlichkeit ändern (mm/mV),
- − die Papiergeschwindigkeit ändern (mm/s),
- − die Ausgabenreihenfolge ändern (←) →). Mit welchen Ableitungen die Registrierung beginnt, wird auf dem Display angezeigt (**1**, Bild 5-1). Die normale Reihenfolge ist "Standard":
	- $Eint = Einthoven (Blatt 1)$
	- $Gold = Goldberger (Blatt 2)$
	- Will  $=$  Wilson V1, V2, V3 (Blatt 3)
	- Wil2 = Wilson V4, V5, V6 (Blatt 4)
	- Comb<sup>\*</sup> = I, aVR, V

Starten Sie beispielsweise mit "Gold" (Standard), so ist die Reihenfolge

- $Gold = Goldberger (Blatt 1)$
- Will  $=$  Wilson V1, V2, V3 (Blatt 2)
- Wil2 = Wilson  $V4$ , V5, V6 (Blatt 3)
- $Eint = Einthoven (Blatt 4)$

bei Verwendung einer 5poligen Patientenleitung anstelle von Wil1, Wil2.

## **5.3 Die Ausgabedokumente**

Art und Umfang der Ausgabedokumente hängt von der verwendeten Patientenleitung, von der konfigurierten Registriersequenz und vom konfigurierten Ausgabeformat ab (Kapitel 11 "Konfigurieren des Gerätes"). Die folgenden Bilder zeigen einige Formate:

#### **Simultane Registrierungen**

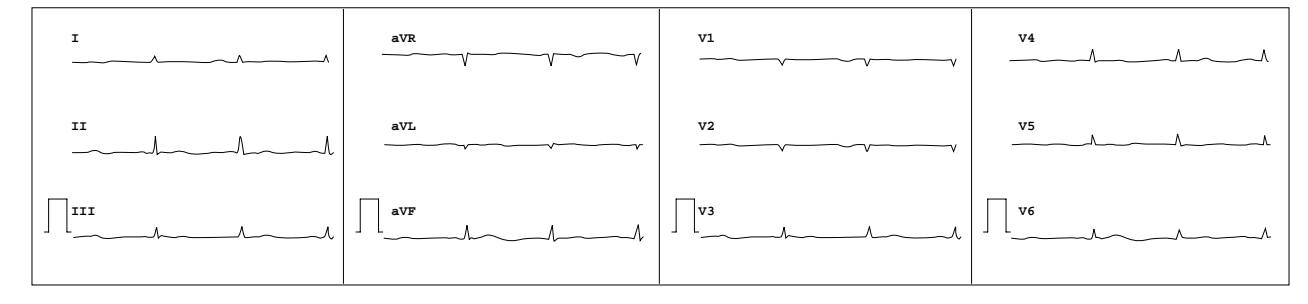

*Bild 5-3. Patientenleitung 10adrig Registriersequenz Standard*

*Ausgabeformat Simultan, kurz (3 s)*

#### **Sequentielle Registrierungen**

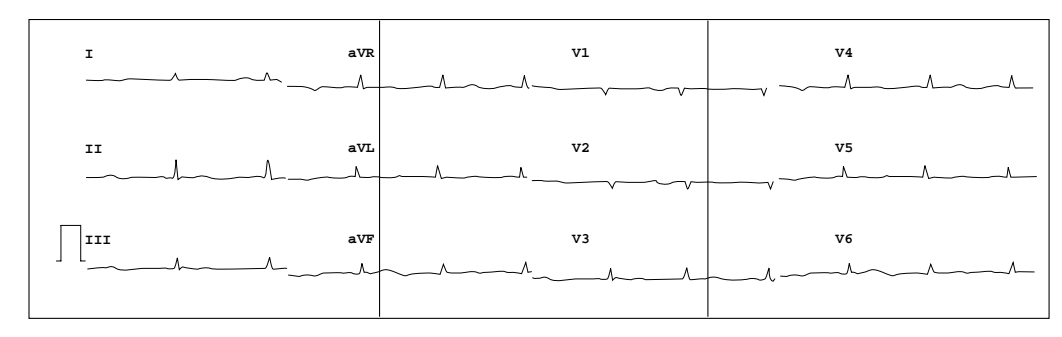

*Bild 5-4. Patientenleitung 10adrig Registriersequenz Standard Ausgabeformat Sequentiell*

#### **Rhythmusschrieb**

Beim Registrierformat "Sequentiell" kann zusätzlich ein Rhythmusschrieb mit 10 s Dauer ausgegeben werden (Kapitel 11 "Konfigurieren des Gerätes").

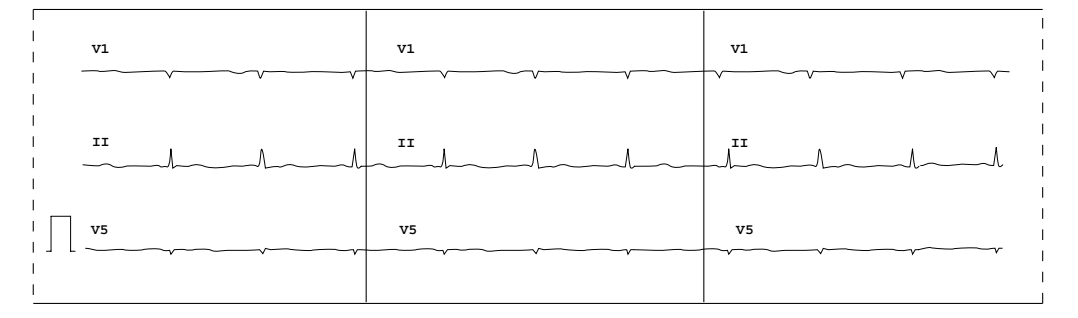

*Bild 5-5. Rhythmusschrieb*

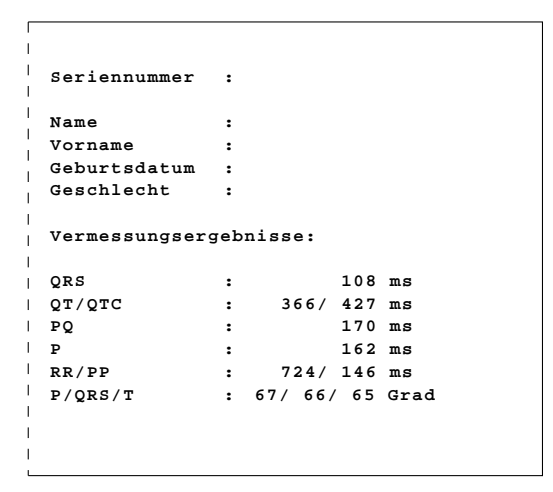

*Bild 5-6. Vermessungsergebnisse*

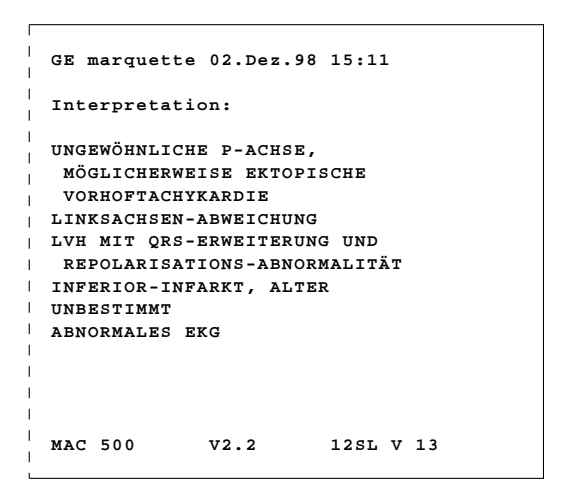

*Bild 5-7. Interpretation*

#### **Vermessungsergebnisse**

Der MAC® 500, Bestell-Nr 101 134 10, druckt im Anschluß an die EKG-Registrierung zusätzlich die Vermessungsergebnisse aus.

#### **Interpretation (Option)**

Bei Geräten (MAC® 500, Bestell-Nr 101 134 10) mit der Option "Interpretation" wird nach den Vermessungsergebnissen die Interpretation ausgegeben. Da kein Patientenalter eingegeben werden kann, geht MAC® 500 immer von einem Erwachsenen-EKG aus. Eine genaue Beschreibung des EKG-Vermessungs- und Interpretationsprogramms finden Sie in der separaten Beschreibung "Marquette 12SL Physician's Guide" (Best.-Nr. 000-90160-010). (Öffnen der Option siehe Kapitel 11 "Konfigurieren des Gerätes.")

## **5.4 Datenübertragung mit MAC® 500**

Mit dem MAC® 500, Bestell-Nr 101 134 10, können Sie Elektrokardiogramme, die in der Betriebsart "Automatik" aufgenommen wurden (einschließlich der dazugehörenden Analyse-Ergebnisse) an **CardioSys** oder an einen PC mit **CardioSoft** übertragen werden (ab Version 3.01). Dabei kann die Übertragung direkt mit dem Infrarot-Adapter oder über ein Handy (Modem) erfolgen (der Marquette Hellige-Kundendienst berät Sie hier gern). (siehe auch Gebrauchsanweisung zu **CardioSys** / **CardioSoft**, Abschnitt 6.4 "Ruhe-EKG-Registrierungen vom EKG-Gerät übertragen".)

### **Direkte Übertragung**

- Schließen Sie den Infrarot-Adapter an eine freie COM-Schnittstelle des PC an.
- Wählen Sie in der Konfiguration (Kapitel 11) bei "Kopie" "T" (Transfer) und bei "Datenübertragung "D" (direkt).
- Stellen Sie bei **CardioSys** / **CardioSoft** eine Baudrate von 9600 ein und achten Sie darauf, daß zwischen der Infrarotschnittstelle des MAC® 500 (**5**, Bild 2-1) und dem Infrarot-Adapter "Sichtverbindung" besteht (Entfernung max. 1 m).
- Starten Sie die Übertragung mit  $\langle \bar{z} \rangle$ .

Die Übertragung wird auf dem Display symbolisch durch sich bewegende Punkte angezeigt.

Sie können die Übertragung jederzeit mit Taste  $\langle \cdot | \rangle$  abbrechen.

Ist die Übertragung nicht möglich (Infrarotstrecke unterbrochen, falsche COM-Schnittstelle am Empfänger eingestellt), so erscheint die Fehlermeldung "Fehler".

• Brechen Sie die Übertragung mit  $\langle \rangle \langle \rangle$ ab, beseitigen Sie die Fehlerursache und wiederholen Sie die Übertragung mit  $(\bar{z})$ .

## **Übertragung mit Handy**

Wir empfehlen für die Datenübertragung die GSM-Handys Axento der Firma ascom oder RD750 der Firma Sagem. In diesen Handys ist die gesamte Modemfunktion bereits integriert.

- Schließen Sie das Handy-Interface an das Handy an.
- Wählen Sie in der Konfiguration (Kapitel 11) bei "Kopie" "T" (Transfer) und bei "Datenübertragung "M" (Modem).
- Geben Sie in der Konfiguration bei "Telefon" die entsprechende Rufnummer ein.
- Starten Sie die Übertragung mit  $\binom{1}{\sqrt{2}}$ .

Sobald Sie die Übertragung gestartet haben, wird automatisch das Empfänger-Modem über das Handy-Netz angewählt und die Verbindung zwischen Handy und Modem aufgebaut. Während dieser Zeit erscheint der Hinweis "Initialisierung". Danach wird das EKG übertragen. Die Übertragung wird auf dem Display symbolisch durch sich bewegende Punkte angezeigt.

Sie können die Übertragung jederzeit mit Taste  $\langle \left| \right\rangle \langle \left| \right\rangle$  abbrechen.

Ist die Übertragung nicht möglich (Infrarotstrecke unterbrochen, Empfänger-Modem ausgeschaltet), so erscheint eine entsprechende Fehlermeldung:

- − Schnittstelle (Fehler zwischen Schnittstelle und Handy)
- − Modem (Fehler zwischen Handy und Empfänger)
- − Fehler (Allgemeiner Datenübertragungsfehler)

#### **Hinweis**

*Beachten Sie auch die Sicherheitshinweise in der Gebrauchsanweisung des Handy.*

## **5.5 Kurzanleitung (Automatik-Registrierung)**

- Gerät einschalten und Selbsttest abwarten
- Elektroden anlegen und mit Gerät verbinden
- Geräteeinstellungen kontrollieren:
	- − Registriersequenz
	- − Ausgabeformat

eventuell korrigieren (mit jeweiliger Funktionstaste oder mit Taste **Config** )

- Abwarten, bis Patient ruhig liegt
- EKG-Aufnahme und Registrierung mit  $\langle \rangle \langle \rangle$ starten

#### **Hinweis**

*Die HF-Überwachung ist in allen Betriebsarten aktiv (es sei denn, sie wurde per Konfiguration ausgeschaltet). Als Grenzwerte sind werkseitig 45 P/min und 130 P/min vorgegeben. Auch sie können per Konfiguration verändert werden (Kapitel 8 "Überwachen der Herzfrequenz", Kapitel 11 "Konfigurieren des Gerätes").*

#### **Warnung**

*Patientengefährdung — Der MAC<sup>®</sup> 500 darf nicht als Patientenmonitor eingesetzt werden.*

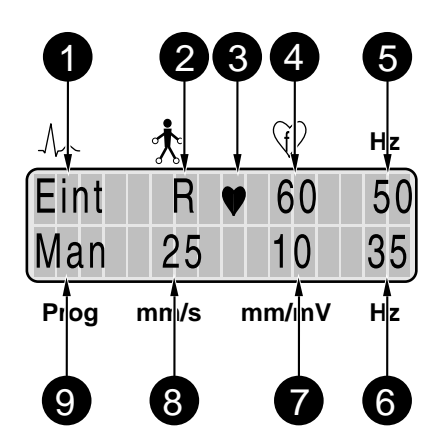

*Bild 6-1. Anzeige in der Betriebsart "Manuell"*

- *1 Ableitungssequenz*
- *2 Hinweis auf abgefallene Elektrode*
- *3 Systolenblinker*
- *4 Herzfrequenz*
- *5 Netzfilter (50 Hz) eingeschaltet*
- *6 Muskelfilter (35 Hz) eingeschaltet*
- *7 Empfindlichkeit*
- *8 Papiergeschwindigkeit*
- *9 Betriebsart*

## **6 Registrieren in der Betriebsart "Manuell"**

#### **6.1 Grundsätzliches**

In der Betriebsart "Manuell" registriert das Gerät simultan 3 Ableitungen in Echtzeit (Werkseinstellung, auch als 1-Kanal-Gerät konfigurierbar). Die Registrierung wird mit  $\langle \rangle \langle \rangle$  gestartet und gestoppt.

Einige Geräteeinstellungen können individuell verändert werden, und zwar entweder direkt über die entsprechenden Tasten oder über die Gerätekonfiguration (Kapitel 11 "Konfigurieren des Gerätes").

#### **6.2 Registrieren**

Nach dem Einschalten wählen Sie diese Betriebsart mit der Taste **Man** .

In der Werkseinstellung wählt der MAC® 500 dann folgende Funktionen und Einstellungen (die wichtigsten Einstellungen werden auf dem Display angezeigt (Bild 6-1)):

- − die Registriersequenz "Standard" (I, II, III,  $aVR$ ,  $aVL$ ,  $aVF$ ,  $V1$  ...  $V6$ ;  $Eint =$  "Standard",  $Cab1 =$ <sub>"</sub> $CABRERA''(1)$
- − eine Empfindlichkeit von 10 mm/mV (**7**); sie kann jederzeit mit den Tasten (**10**) umgeschaltet werden (Bild 6-2)
- − das Netzfilter (50 Hz) ist eingeschaltet (**5**)
- − das Muskelfilter (35 Hz) ist eingeschaltet (**6**); es kann jederzeit mit Taste (**9**) ausgeschaltet werden (Bild 6-2)
- − das Anti-Drift-System ist eingeschaltet (Nullinienschwankungen werden automatisch kompensiert)
- − eine Papiergeschwindigkeit von 25 mm/s; sie kann jederzeit mit den Tasten (**11**) umgeschaltet werden (Bild 6-2)

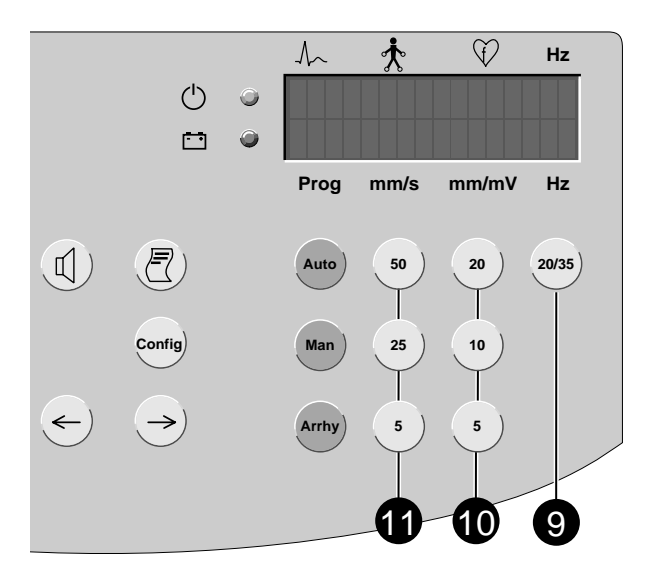

*Bild 6-2. Bedienungselemente*

*\* R \* : Elektrode am rechten Arm abgefallen \* L \* : Elektrode am linken Arm abgefallen \* F \* : Elektrode am linken Bein abgefallen \* N \* : Elektrode am rechten Bein abgefallen \* C1 \* : Brustwand-Elektrode C1 abgefallen \* C2 \* : Brustwand-Elektrode C2 abgefallen \* C3 \* : Brustwand-Elektrode C3 abgefallen \* C4 \* : Brustwand-Elektrode C4 abgefallen \* C5 \* : Brustwand-Elektrode C5 abgefallen \* C6 \* : Brustwand-Elektrode C6 abgefallen*

*Hinweise auf abgefallene Elektroden*

- Bevor Sie die Registrierung mit  $\langle \rangle \langle \rangle$ starten, sollten Sie sich vergewissern, daß kein Hinweis auf eine abgefallene Elektrode im Display vorhanden ist (**2**, Bild 6-1). Bleibt der Hinweis bestehen, obwohl Sie alle Elektroden überprüft haben, deutet das auf eine unterbrochene Patientenleitung hin. Tauschen Sie die Leitung aus. Ebenso sollten Sie den Papiervorrat überprüfen.
- Starten Sie die Registrierung mit (durch nochmaliges Drücken dieser Taste beenden Sie die Registrierung wieder).
- − Schalten Sie während der Registrierung die Papiergeschwindigkeit, die Empfindlichkeit, Ableitungsgruppe oder die Filtereinstellung um, so unterbricht der MAC® 500 die Registrierung für einige Sekunden, schiebt das Registrierpapier bis zum nächsten Falz vor und setzt anschließend die Registrierung mit den geänderten Einstellungen fort.
- − Mit den Tasten  $\leftarrow$ )  $\rightarrow$  rufen Sie die nächsten 3 Ableitungen der eingestellten Ableitungssequenz auf.
- − Bei eingeschaltetem Anti-Drift-System (ADS) entsteht beim Registrierstart eine kleine Verzögerung, die das System zur Aktivierung benötigt.

## **6.3 Kurzanleitung (Manuelle Registrierung)**

- Gerät einschalten und Selbsttest abwarten
- Elektroden anlegen und mit Gerät verbinden
- **•** Betriebsart "Manuell" mit  $\begin{bmatrix} \text{Man} \\ \text{Man} \end{bmatrix}$  wählen
- Geräteeinstellungen kontrollieren:
	- − Registriersequenz (**Config** )
	- − Geschwindigkeit (*50*, *25*, *5* mm/s)
	- − Empfindlichkeit (*20*, *10*, *5* mm/mV)

eventuell korrigieren (mit jeweiliger Funktionstaste oder mit Taste **Config** )

- $\bullet~$  Registrierung mit  $\bigotimes \bigotimes$  starten
- Mit  $\leftarrow$   $\rightarrow$  auf nächste Ableitgruppe umschalten
- Muskelfilter mit **20/35** ein- oder ausschalten.

#### **Warnung**

*Patientengefährdung Der MAC*® *500 darf nicht als Patientenmonitor eingesetzt werden.*

## **7 Registrieren in der Betriebsart "Arrhythmie"**

#### **7.1 Grundsätzliches**

In der Betriebsart "Arrhythmie" untersucht der MAC® 500 kontinuierlich das EKG und löst beim Auftreten bestimmter Kriterien eine Registrierung aus. Dabei zeichnet er das EKG mit ca. 5 s "Vorgeschichte" auf, so daß das auslösende Ereignis gut zu erkennen ist. Er registriert solange, wie das auslösende Ereignis vorliegt, und zwar die ersten 30 s mit der eingestellten Papiergeschwindigkeit und danach mit 5 mm/s.

Auslösende Ereignisse sind:

- − das Überschreiten eines eingestellten Herzfrequenz-Grenzwerts,
- − das Auftreten von QRS-Komplexen mit einem RR-Abstand, der entweder kleiner ist als das 0,8fache oder größer als das 1,5fache des mittleren RR-Abstands der 4 vorausgegangenen RR-Abstände.

Werkseitig sind als Herzfrequenz-Grenzwerte 45 P/min und 130 P/min vorgegeben. Die Grenzwerte können per Konfiguration verändert werden (Kapitel 11 "Konfigurieren des Gerätes"). Das Ausschalten der Herzfrequenzüberwachung (Konfiguration) bezieht sich nur auf die Betriebsarten "Automatik" und "Manuell" und nicht auf die Betriebsart "Arrhythmie".

Der bei der Grenzwertüberschreitung gleichzeitig ausgelöste Signalton kann mit der Taste  $(\mathbb{I})$ gelöscht werden (Kapitel 8 "Überwachen der Herzfrequenz").

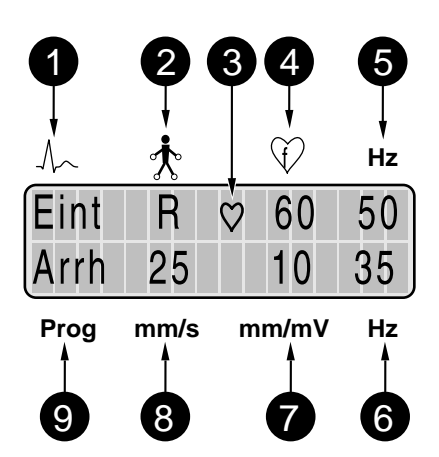

*Bild 7-1. Anzeige in der Betriebsart "Arrhythmie"*

- *1 Ableitungssequenz*
- *2 Hinweis auf abgefallene Elektrode*
- *3 Systolenblinker*
- *4 Herzfrequenz*
- *5 Netzfilter (50 Hz) eingeschaltet*
- *6 Muskelfilter (35 Hz) eingeschaltet*
- *7 Empfindlichkeit*
- *8 Papiergeschwindigkeit*
- *9 Betriebsart*

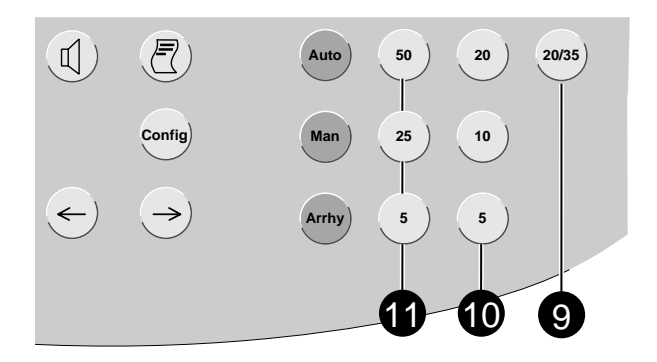

*Bild 7-2. Bedienungselemente*

- *\* R \* : Elektrode am rechten Arm abgefallen \* L \* : Elektrode am linken Arm abgefallen \* F \* : Elektrode am linken Bein abgefallen \* N \* : Elektrode am rechten Bein abgefallen \* C1 \* : Brustwand-Elektrode C1 abgefallen \* C2 \* : Brustwand-Elektrode C2 abgefallen*
- *\* C3 \* : Brustwand-Elektrode C3 abgefallen*
- *\* C4 \* : Brustwand-Elektrode C4 abgefallen*
- *\* C5 \* : Brustwand-Elektrode C5 abgefallen*
- *\* C6 \* : Brustwand-Elektrode C6 abgefallen*

*Hinweise auf abgefallene Elektroden*

## **7.2 Registrieren**

• Nach dem Einschalten wählen Sie diese Betriebsart mit der Taste **Arrhy** .

In der Werkseinstellung wählt der MAC® 500 dann folgende Funktionen und Einstellungen (die wichtigsten Einstellungen werden auf dem Display angezeigt (Bild 7-1)):

- − die Registriersequenz "Standard" (I, II, III, aVR, aVL, aVF, V1 ... V6; Eint = "Standard",  $Cab1 =$ <sub>"</sub>,CABRERA" (1, Bild 7-1)
- − eine Empfindlichkeit von 10 mm/mV (**7**, Bild 7-1); sie kann jederzeit mit den Tasten (**10**) umgeschaltet werden (Bild 7-2)
- − das Netzfilter (50 Hz) ist eingeschaltet (**5**, Bild 7-1)
- − das Muskelfilter (35 Hz) ist eingeschaltet (**6**, Bild 7-1); es kann jederzeit mit Taste (**9**) ausgeschaltet werden (Bild 7-2)
- − das Anti-Drift-System ist eingeschaltet (Nullinienschwankungen werden automatisch kompensiert)
- − eine Papiergeschwindigkeit von 25 mm/s; sie kann jederzeit mit den Tasten (**11**) umgeschaltet werden (Bild 7-2)
- Bevor Sie das Programm mit  $\langle \rangle \langle \rangle$  starten. sollten Sie sich vergewissern, daß kein Hinweis auf eine abgefallene Elektrode im Display vorhanden ist (**2**). Bleibt der Hinweis bestehen, obwohl Sie alle Elektroden überprüft haben, deutet das auf eine unterbrochene Patientenleitung hin. Tauschen Sie die Leitung aus. Prüfen Sie ebenfalls den Papiervorrat.
- Starten Sie das Programm mit  $\langle \rangle \langle \rangle$  (durch nochmaliges Drücken dieser Taste beenden Sie das Programm wieder).

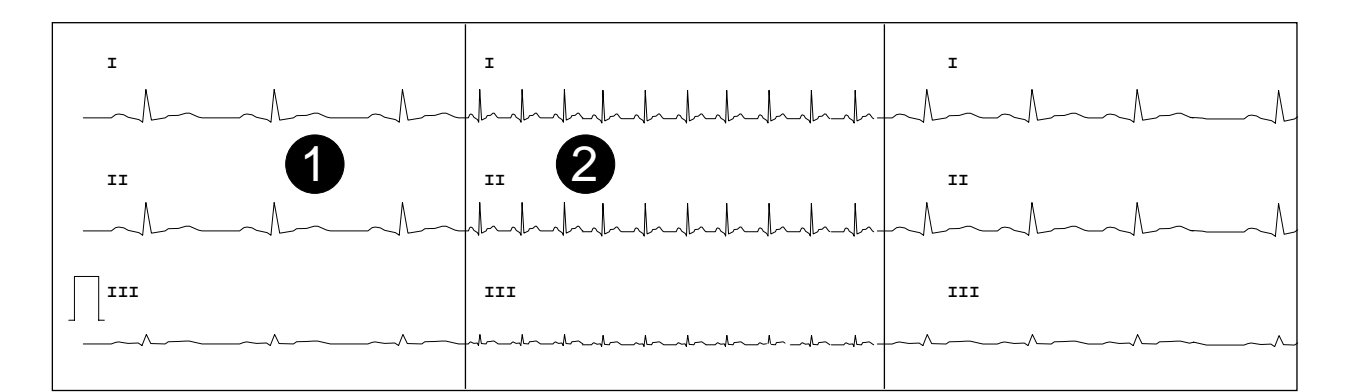

*Bild 7-3. Arrhythmie-Registrierung*

- *1 Vorgeschichte*
- *2 Auslösendes Ereignis*

#### **Hinweis**

*Die Registrierung kann jederzeit mit gestoppt werden.*

#### **Warnung**

*Patientengefährdung Ist das Registrierpapier zu Ende, beendet das Gerät automatisch das Programm und es ertönt alle 10 s ein Warnton.*

#### **Hinweis**

*Durch die Umschaltpause können Informationen verloren gehen.*

Nach dem Start werden die ersten drei Ableitungen registriert (2 Blatt). Danach stoppt die Registrierung und die EKG-Analyse beginnt. Sobald eines der auslösenden Ereignisse erkannt wird, startet die Registrierung und stellt dieses Ereignis mit ca. 5 s "Vorgeschichte" dar (Bild 7-3). Das Gerät registriert dann solange das EKG, wie das auslösende Ereignis vorliegt. Dabei registriert es die ersten 30 s mit der eingestellten Papiergeschwindigkeit und danach mit 5 mm/s.

Sie können jedoch die Registrierung jederzeit mit  $\langle \cdot | \rangle$  beenden. Ist das Registrierpapier zu Ende, beendet das Gerät automatisch das Programm und es ertönt alle 10 s ein Warnton.

Zwischen den Ereignis-Registrierungen können Sie mit der Taste ( $\overline{z}$ ) eine 10-s-EKG-Registrierung auslösen.

Wird ein Grenzwert überschritten, ertönt zusätzlich ein Signalton, den Sie mit  $\left(\mathbb{I}\right)$  abschalten können.

- − Schalten Sie während der Registrierung die Papiergeschwindigkeit, die Empfindlichkeit oder die Filtereinstellung um, so unterbricht der MAC® 500 die Registrierung für einige Sekunden, schiebt das Registrierpapier dann bis zum nächsten Falz vor und setzt anschließend die Registrierung mit den geänderten Einstellungen fort.
- − Bei eingeschaltetem **A**nti-**D**rift-**S**ystem (ADS) entsteht eine kleine Startverzögerung, die das System zur Aktivierung benötigt.

## **7.3 Kurzanleitung (Arrhythmieregistrierung)**

- Gerät einschalten und Selbsttest abwarten
- Elektroden anlegen und mit Gerät verbinden
- Betriebsart "Arrhythmie" wählen (Arrhy)
- Geräteeinstellungen kontrollieren:
- − Registriersequenz (**Config** )
- − Geschwindigkeit (*50*, *25*, *5* mm/s)
- − Empfindlichkeit (*20*, *10*, *5* mm/mV)
	- eventuell korrigieren (Taste **Config** oder direkt mit der jeweiligen Taste)
- Programm mit  $\bigotimes$  starten
- Ableitgruppe mit  $\leftarrow$   $\rightarrow$  wählen.
- Muskelfilters mit <sup>(20/35</sup>) aus- und einschalten.

## **8 Überwachen der Herzfrequenz**

#### **Warnung**

*Patientengefährdung Der MAC*® *500 darf nicht als Patientenmonitor eingesetzt werden.*

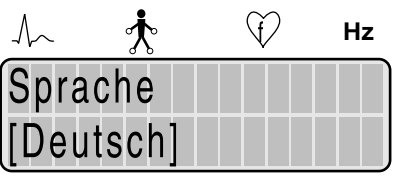

## **Prog mm/s mm/mV Hz**

*Bild 8-1. Displayanzeige "Konfiguration Sprache"*

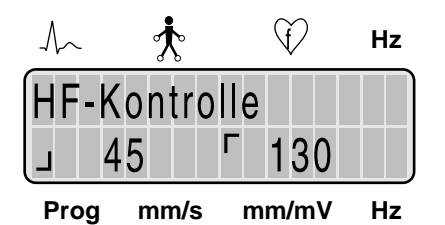

### Bild 8-2. Displayanzeige "Konfiguration Grenz*werte"*

#### **Grundsätzliches**

Der MAC® 500 überwacht in allen Betriebsarten die Herzfrequenz (HF) unabhängig davon, ob die Registrierung eingeschaltet ist oder nicht. Diese automatische HF-Überwachung kann jedoch per Konfiguration ausgeschaltet werden (Kapitel 11 "Konfigurieren des Gerätes"). Ebenso können die Herzfrequenz-Grenzwerte per Konfiguration verändert werden. Werkseitig sind als Grenzwerte 45 P/min und 130 P/min vorgegeben.

Wenn die HF einen dieser Grenzwerte überschreitet, ertönt ein Signalton (alternierender Piepton).

Der Signalton verlischt entweder

- − automatisch, sobald sich der HF-Wert wieder innerhalb der Grenzen befindet oder
- − durch Drücken der Taste .

Ein einmal quittierter Signalton bleibt für immer ausgeschaltet. Ein erneutes Überschreiten eines Grenzwertes wird jedoch wieder signalisiert (vorausgesetzt, die HF hatte sich zwischenzeitlich wieder innerhalb der Grenzen befunden).

#### **Einstellen der HF-Grenzwerte**

• Drücken Sie **Config** .

Es erscheint Bild 8-1.

• Drücken Sie  $\Diamond$  so oft, bis Bild 8-2 erscheint.

Der Cursor blinkt beim unteren Grenzwert. Sie können diesen jetzt mit  $\left\langle \leftarrow \right\rangle$  in Stufen von 5 P/min verändern (zwischen 30 ... 120 P/min).

- Bestätigen Sie die Eingabe (oder überspringen Sie sie) mit  $\langle \rangle \langle \rangle$ .
- Stellen Sie jetzt auf die gleiche Weise den oberen Grenzwert ein (zwischen 80 ... 240 P/min).
- Bestätigen Sie auch diese Eingabe mit  $\langle \rangle \langle \rangle$ .
- Beenden Sie die Einstellung mit **Config** .

## **9 Elektrokardiogramme bei gleichzeitiger Defibrillation und Elektrokardiogramme von Schrittmacherpatienten**

## **Elektrokardiogramme bei gleichzeitiger Defibrillation**

Der EKG-Signaleingang ist defibrillationsfest, so daß Sie die Patientenleitung während der Defibrillation angeschlossen lassen können. Durch die Entladeströme der Defibrillation kann es jedoch bei der Verwendung von Edelstahl- oder Silberelektroden zu einer totalen Polarisation des Elektroden-Hautübergangs kommen. Dadurch wird die EKG-Signalaufnahme für mehrere Minuten blockiert. Dies können Sie vermeiden, wenn Sie unsere Silber-Silberchlorid-Elektroden verwenden. Schalten Sie den MAC® 500 auf die Betriebsart "Manuell", wenn Sie während der Registrierung defibrillieren müssen und schalten Sie das Anti-Drift-System wegen der Signalverzögerung (ca. 4 s) aus (Kapitel 11 "Konfigurieren des Gerätes"). Sollten Sie keine Silber-Silberchlorid-Elektroden verwenden, empfehlen wir, die Patientenleitung für die Dauer der Defibrillation vom Gerät zu trennen.

#### **Warnung**

- − *Stromschlaggefahr Verwenden Sie aus Sicherheitsgründen nur die in der Lieferübersicht aufgeführten Original-Marquette Hellige-Patientenleitungen. Überprüfen Sie vor dem Anschließen die Patientenleitung auf einwandfreien Zustand.*
- − *Stromschlaggefahr Beachten Sie die Sicherheitshinweise des verwendeten Defibrillators.*
- − *Stromschlaggefahr Berühren Sie während der Defibrillation weder den Patienten, noch die Elektroden oder Elektrodenleitungen.*

#### **Vorsicht**

*Patientengefährdung, Geräteschaden Der Patienteneingang des Gerätes ist gegen Beschädigung durch Defibrillationsspannungen geschützt. Trotzdem ist bei gleichzeitiger Anwendung von Defibrillatoren mit anderen Geräten, die mit dem Patienten in Verbindung stehen, Vorsicht geboten.*

## **Elektrokardiogramme von Schrittmacherpatienten**

Das direkte Darstellen eines Schrittmacherimpulses innerhalb einer EKG-Registrierung ist schon allein aufgrund der langsamen Papiergeschwindigkeit nicht möglich. Der Impuls würde bei einem Papiervorschub von 50 mm/s und einer Impulsdauer von 0,5 ms nur mit 0,025 mm Breite dargestellt werden.

Aus diesem Grund werden Schrittmacherimpulse in Amplitude und Breite für die Registrierung angepaßt, so daß sie deutlich dargestellt werden können. Beim MAC® 500 wird der Impuls vorzeichenrichtig mit 5 ms Dauer und in allen Ableitungen mit konstanter Amplitude registriert (je nach Polarität des Schrittmacherimpulses in Ableitung I und II kann sich die Schrittmacherimpulsdarstellung in Ableitung III aufheben). Die Rückladekurve kann in den einzelnen Ableitungen in der Amplitude schwanken. Bild 9-1 zeigt eine EKG-Registrierung mit Schrittmacherimpulsen.

#### **Warnung**

Patientengefährdung – Es kann nicht ausge*schlossen werden, daß durch das Zusammentreffen ungünstiger Umstände Schrittmacherimpulse als Kammerkomplexe gewertet und damit gezählt werden (HF-Anzeige, HF-Alarm). Andererseits können Kammerkomplexe in ungünstigen Fällen unterdrückt werden. Schrittmacherpatienten müssen deshalb immer zusätzlich visuell kontrolliert werden.*

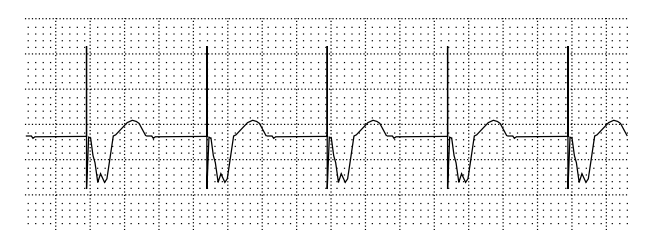

*Bild 9-1. EKG-Registrierung mit Schrittmacherimpulsen*

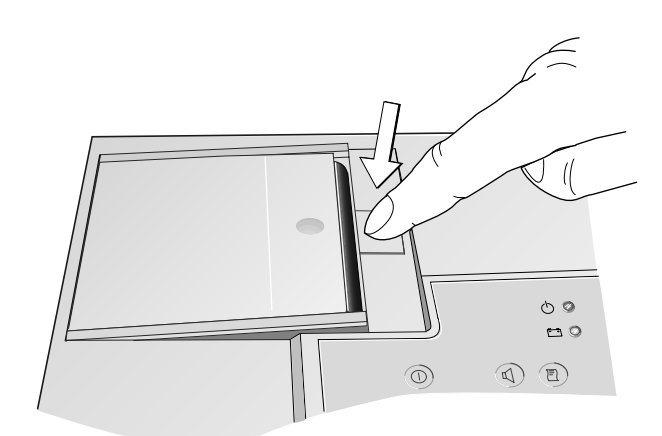

*Bild 10-1. Entriegeln der Papierschachtklappe*

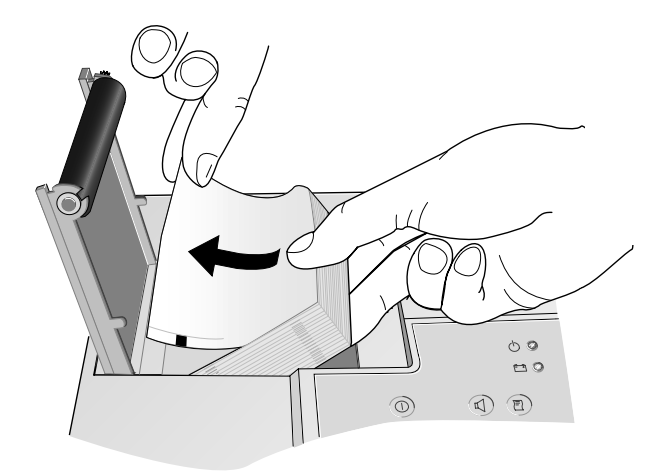

*Bild 10-2. Einlegen des neuen Faltbuchs*

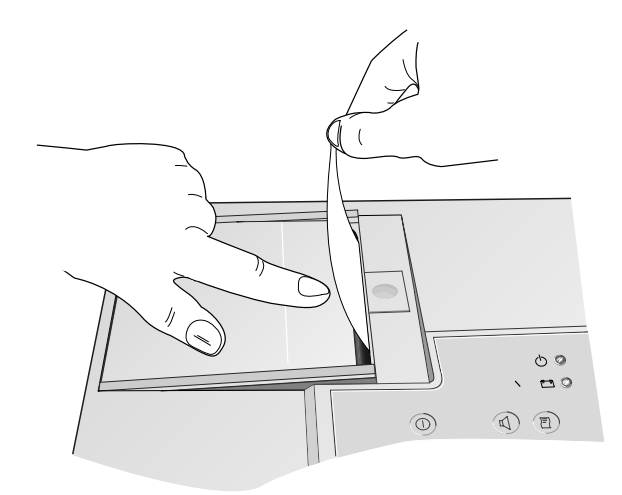

*Bild 10-3. Schließen der Papierschachtklappe*

## **10 Einlegen des Registrierpapiers**

#### **Vorsicht**

*Verbrennungsgefahr Berühren Sie beim Papierwechsel nicht den Thermokamm. Speziell nach längeren Registrierungen besteht Verbrennungsgefahr.*

Sie können für den MAC® 500 die Papier-Faltbücher (226 167 02, 10 Stück) oder das Rollenpapier (226 168 02, 10 Stück) verwenden.

- Schalten Sie das Gerät ein.
- Drücken Sie die Entriegelungstaste für die Papierschachtklappe, so daß diese aufspringt (Bild 10-1).
- Öffnen Sie die Klappe ganz und nehmen Sie entweder die Kartonunterlage des verbrauchten Faltbuchs oder die Hülse der verbrauchten Rolle heraus.

#### **Einlegen von Faltbüchern**

- Entfernen Sie den oberen Karton des neuen Faltbuchs und legen Sie es samt Kartonunterlage mit dem Pfeilaufdruck voran in das Gerät (Bild 10-2).
- Nehmen Sie das erste Blatt nach rechts aus dem Papierschacht und schließen Sie gleichzeitig die Schachtklappe. Achten Sie darauf, daß sich das Papier vor dem Zudrücken der Klappe genau im Bereich der Andruckwalze befindet (Bild 10-3). Achten Sie auch darauf, daß die Klappe auf beiden Seiten richtig einrastet.

Beim Einlegen eines angebrochenen Faltbuchs sollten Sie darauf achten, daß das erste Blatt mit der Vorderseite nach oben liegt und das Buch so in das Gerät eingelegt wird, daß sich der Falz rechts befindet.

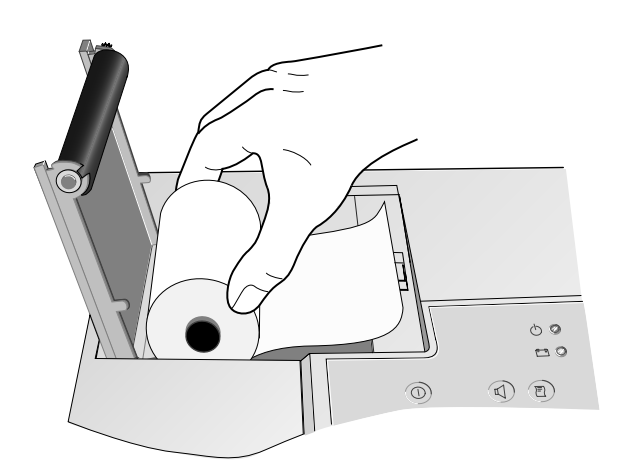

*Bild 10-4. Einlegen der Papierrolle*

#### **Hinweis**

*Verwenden Sie nur das Original-Marquette Hellige-Registrierpapier.*

*Dieses Papier ist mit einer speziellen Schicht versehen und verhindert*

- *Verunreinigungen und erhöhten Abrieb des Thermokamms sowie*
- *elektrostatische Aufladungen.*

*Außerdem sind Empfindlichkeit der Thermoschicht und Ansteuerung des Thermokamms genau aufeinander abgestimmt.*

*Durch die Verwendung von Nicht-Original-Papieren kann es zu schlechter Registrierqualität kommen.*

*Außerdem können Verschmutzungen und vorzeitiger Verschleiß am Thermokamm auftreten. Bestehende Garantieansprüche können in diesem Fall erlöschen.*

## **Einlegen von Rollenpapier**

Beim Einlegen von Rollenpapier müssen Sie darauf achten, daß Sie die Rolle entsprechend Bild 10-4 einlegen. Achten Sie auch hier darauf, daß sich das Papier beim Schließen der Klappe genau im Bereich der Andruckwalze befindet.

## **Registrierpapier-Ende**

Die letzten 10 Blatt eines Faltbuchs bzw. die letzten 3 m einer Rolle sind markiert.

## **Alterungsbeständigkeit**

Das Standard-EKG-Papier CONTRAST<sup>®</sup> ist für eine Kontrastbeständigkeit von 3...5 Jahren ausgelegt, wenn es vor und nach dem Registrieren wie folgt behandelt wird:

- Lagern Sie das Papier in geeigneten Räumen bei einer Temperatur zwischen 18 °C und 24 °C und einer relativen Luftfeuchte zwischen 40 % und 60 %.
- Vermeiden Sie den direkten Kontakt des Papiers mit
	- − Kohlepapier und Selbstdurchschreibpapier
	- − Registrierpapiere und Kleber, die Tributylphosphate, Dibutylphosphate oder andere organische Lösemittel enthalten
	- − Klarsichthüllen oder Kunststoffmappen, die Weichmacher enthalten. Achtung: Recyclingpapiere können auch die oben angeführten Inhaltsstoffe enthalten.
	- − Lösemittel oder lösemittelhaltige Produkte, die Alkohol, Ketone, Ester oder andere Substanzen aus dieser chemischen Gruppe enthalten.
- Wir empfehlen, zur Archivierung ausschließlich unsere EKG-Aufbewahrungskarten (Best.- Nr. 217 043 03) zu verwenden.
- Für eine erhöhte Anforderung an die Archivierungsdauer empfehlen wir unser Registrierpapier ARCHIVIST 30 (Archivierung bis 30 Jahre) oder auf alternative Bildspeicherungstechniken auszuweichen.

### **Fehlermeldung**

Erscheint die Meldung "Papierfehler", so

- − quittieren Sie diese mit ,
- − überprüfen Sie den Papiervorrat und ob die Papierschachtklappe richtig geschlossen ist,
- − überprüfen Sie, ob das richtige Papierformat konfiguriert ist (Faltbuch/Rolle)

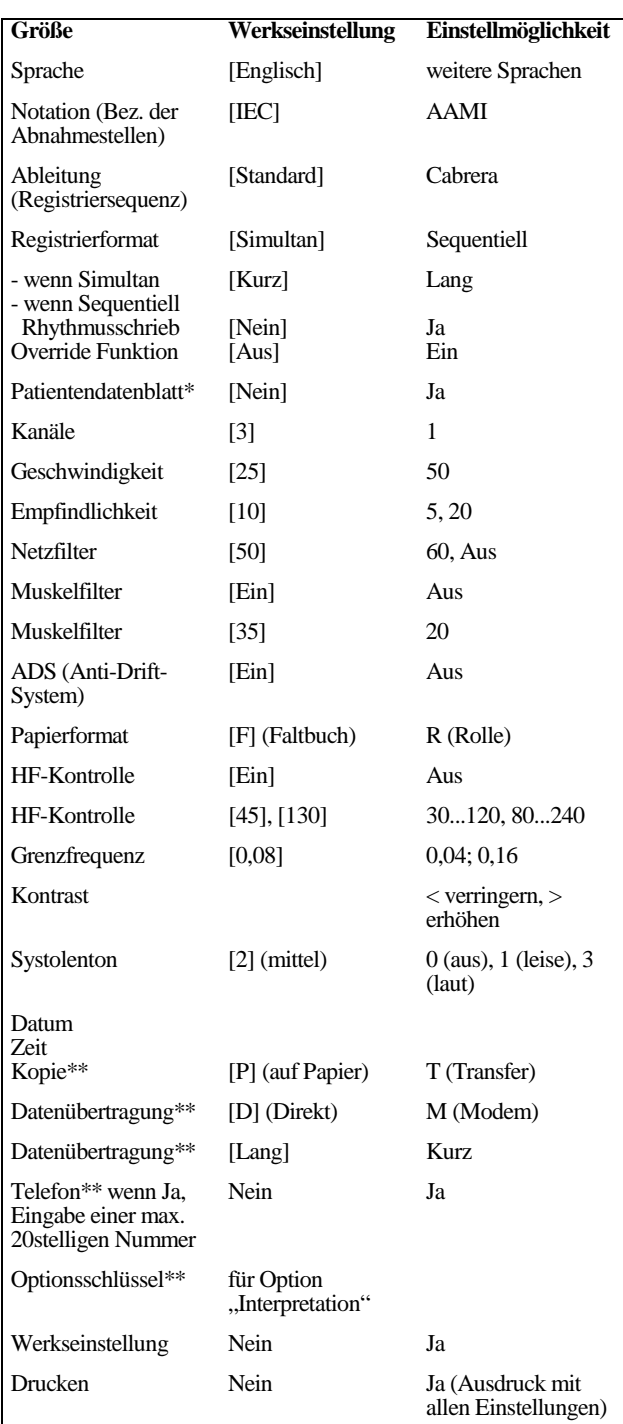

*Bild 11-1. Konfigurationsmöglichkeiten*

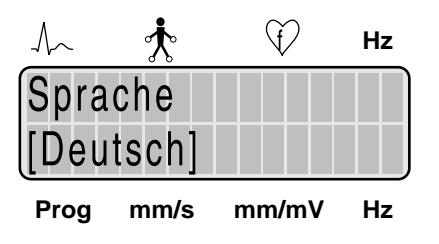

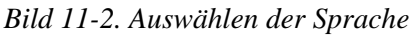

<sup>\*</sup> nicht bei Gerät 101 134 10

```
** nur bei Gerät 101 134 10
```
## **11 Konfigurieren des Gerätes**

Unter Konfigurieren versteht man das individuelle Verändern von Geräteeinstellungen. Diese Veränderungen bleiben gespeichert und stellen sich automatisch beim Einschalten des Gerätes wieder ein. Die gewählten Einstellungen werden durch eckige Klammern gekennzeichnet. Bild 11-1 zeigt Ihnen, in welcher Reihenfolge Sie welche Einstellungen vornehmen können.

• Rufen Sie die Konfiguration mit **Config** auf.

Es erscheint die Sprache als erster Konfigurationspunkt (Bild 11-2).

Das Konfigurieren geht immer nach demselben Schema:

- Sie bewegen den Cursor mit  $\leftarrow$   $\rightarrow$  an die gewünschte Einstellung und
- bestätigen mit  $\langle |\rangle \langle \rangle$ .

Das Programm springt zum nächsten Punkt. Möchten Sie einen Punkt überspringen, drücken Sie ebenfalls  $\langle \rangle \langle \rangle$ . Zum Beenden der Konfiguration drücken Sie **Config** .

**Sprache** Zum Auswählen der Sprache

## **Notation (Elektrodenbezeichnung)**

IEC: R, L, F, N, C1...C6 AAMI: RA, LA, RL, LL, V1...V6

## **Ableitung (Registriersequenz)**

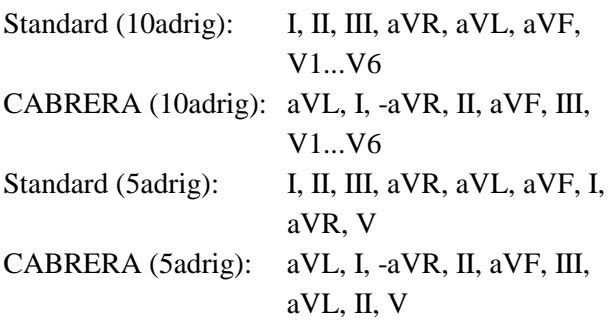

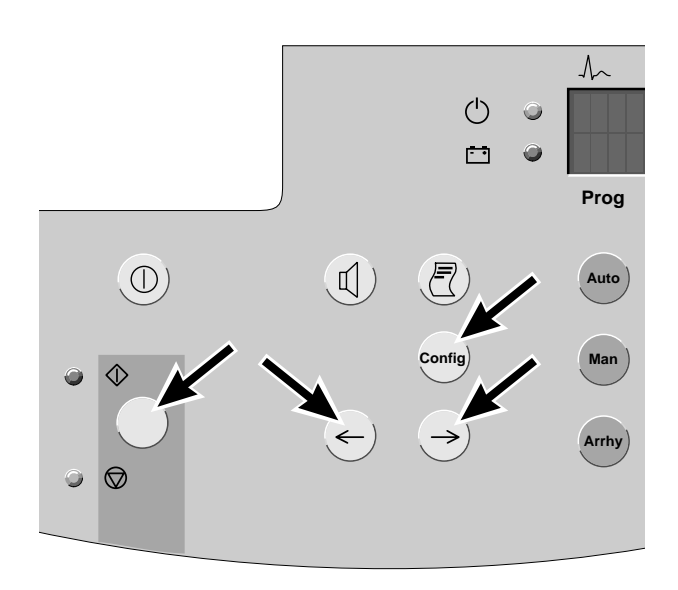

*Bild 11-3. Tasten zum Konfigurieren des Gerätes*

#### **Registrierformat**

Das Gerät speichert die 12 Standardableitungen über 10 s (mit der 5adrigen Patientenleitung 7 Standardableitungen). Danach werden die Ableitungen in 4 Gruppen (bzw. 3 Gruppen bei 5adriger Leitung) mit je 3 Ableitungen ausgedruckt. Beim simultanen Registrierformat wird für alle Ableitungen derselbe Zeitraum zugrundegelegt: lang = 10 s, kurz = 3 s.

Beim sequenziellen Registrierformat werden die 10 s Speicherzeit in 4 Abschnitte mit je 2,5 s aufgeteilt. Die ersten 3 Ableitungen umfassen dann den Zeitraum 0...2,5 s, die zweiten 3 Ableitungen den Zeitraum 2,5...5 s usw. (bei der 5adrigen Leitung sind es 3 Abschnitte mit je 3,3 s). Außerdem kann beim sequentiellen Format ein Rhythmusschrieb mit 10 s Dauer gewählt werden.

#### **Override Funktion**

Bei eingeschalteter Funktion startet das Gerät in der Betriebsart "Automatik" auch bei abgefallener Elektrode.

#### **Patientendatenblatt**

Patientendatenblatt wird in Betriebsart "Automatik" ausgegeben ja/nein (nicht bei MAC® 500 mit Bestell-Nr. 101 134 10).

#### **Kanäle**

Anzahl der registrierten Kanäle in der Betriebsart "Manuell", 1 oder 3

#### **Geschwindigkeit**

Papiergeschwindigkeit 25 oder 50 mm/s

#### **Empfindlichkeit**

5, 10 oder 20 mm/mV

#### **Netzfilter**

Zum Ausblenden von Netzfrequenzstörungen: 50 Hz = Netzfilter ein (Europa) 60 Hz = Netzfilter ein (USA)

#### **Muskelfilter**

Zum Ausblenden von Muskelartefakten: Muskelfilter ein/aus

#### **Hinweis**

*Bedenken Sie, daß durch das Einschalten eines Filters Informationen für die Diagnose verlorengehen können.*

### **Muskelfilter**

Zum Einstellen der Frequenz des Muskelfilters 20 Hz bzw. 35 Hz

### **ADS (Anti-Drift-System)**

Zum Ein- und Ausschalten des Anti-Drift-Systems: Nullinienschwankungen werden automatisch kompensiert; Signalverzögerung bei eingeschaltetem ADS ca. 4 s

### **Papierformat**

F bei Verwendung von Faltbüchern R bei Verwendung von Rollen

### **HF-Kontrolle**

Zum Ein- und Ausschalten der Herzfrequenzüberwachung (bei ausgeschalteter HF-Kontrolle schaltet das Gerät automatisch nach ca. 5 min aus, sofern keine Bedienung erfolgt)

## **HF-Kontrolle**

Zum Einstellen der Herzfrequenzgrenzwerte (5er Schritte). Mit  $\leftarrow$  verringern, mit  $\rightarrow$  erhöhen. Einstellbar von 30...120 P/min bzw. 80...240 P/min

#### **Grenzfrequenz**

Zum Einstellen der unteren Grenzfrequenz des Übertragungsbereichs (0,04; 0,08 oder 0,16 Hz)

## **Kontrast**

 $\rightarrow$ : Erhöhen des Kontrasts

 $(\leftarrow)$ : Verringern des Kontrasts

#### **Datum**

Mit  $\left\langle \cdot \right\rangle \leftrightarrow$  einstellen, mit  $\left\langle \cdot \right\rangle \leftrightarrow$  bestätigen

**Zeit**

Mit  $\leftarrow$   $\rightarrow$  einstellen, mit  $\circled{)}$  bestätigen

## **Kopie**

Durch Drücken der Taste  $(\bar{z})$  wird entweder eine Kopie auf Papier ausgegeben oder Datenübertragung gestartet.

### **Datenübertragung**

Erfolgt entweder direkt ("D") oder per Modem  $(.,M^{\prime\prime}).$ 

### **Datenübertragung**

Lang: Es werden die gesamten Daten übertragen

- − 10-s-Ruhe-EKG (12 Ableitungen)
- − Mittelwertschläge
- − Analyseergebnisse

Kurz: Es werden nur übertragen

- − Mittelwertschläge
- − Analyseergebnisse

#### **Telefon**

Zum Eingeben einer Telefonnummer (max. 20 Stellen):

mit  $\langle \rangle$   $\rightarrow$  auswählen, mit  $\langle \rangle$  bestätigen. Beim Ändern oder Eingeben neuer Telefonnummern müssen Sie nach der letzten gültigen Ziffer ein Leerzeichen eingeben und bestätigen (die restlichen Ziffern werden dann automatisch gelöscht).

### **Optionsschlüssel**

Zum Öffnen der Option "Interpretation". Geben Sie hier die auf dem Optionsschlüsselblatt angegebene Nummer ohne Leerzeichen ein. Nach der richtigen Eingabe verlischt dieser Konfigurationspunkt. Die Option ist geöffnet.

#### **Werkseinstellung**

Zum Wiederherstellen der Werkseinstellung (Ja)

#### **Drucken**

Zum Ausdrucken einer Liste mit allen Einstellungen (Ja)

## **12 Reinigen, Desinfizieren und Wartung**

#### **Reinigen und Desinfizieren der Geräteoberfläche**

#### **Warnung**

*Stromschlaggefahr Ziehen Sie unbedingt den Netzstecker, bevor Sie mit dem Reinigen und Desinfizieren der Geräteoberfläche beginnen.*

#### **Vorsicht**

*Geräteschaden Es darf keine Flüssigkeit in das Gerät eindringen. Ist Flüssigkeit eingedrungen, darf es erst nach einer Überprüfung durch den Kundendienst in Betrieb genommen werden.*

*Geräteschaden Der MAC*® *500 hat keine zusätzlichen Schutzmaßnahme gegen das Eindringen von Wasser.*

• Reiben Sie das Gerät nur feucht ab; es darf keinesfalls Flüssigkeit in das Gerät eindringen. Es eignen sich alle alkoholhaltigen, in Kliniken gebräuchliche Reinigungs- und Desinfektionsmittel (außer Desinfektionsmittel auf Phenolbasis und Peroxidverbindungen).

#### **Reinigen und Desinfizieren der Patientenleitungen**

- Lösen Sie die Leitung vom Gerät bevor Sie mit dem Reinigen und Desinfizieren beginnen. Ziehen Sie zum Lösen der Leitung grundsätzlich am Stecker und nicht an der Leitung.
- Zum **Reinigen** reiben Sie die Leitung mit Seifenwasser ab, zum **Desinfizieren** mit Desinfektionsmittel. Tauchen Sie die Leitung keinesfalls in die Flüssigkeit!

#### **Reinigen und Desinfizieren der Elektroden**

Beachten Sie grundsätzlich über diese Hinweise hinaus die Gebrauchsanweisungen zu den unterschiedlichen Elektroden.

- Klebeelektroden für einmaligen Gebrauch vernichten Sie sofort nach Gebrauch, um ein versehentliches Wiederverwenden zu vermeiden.
- Elektroden für mehrmaligen Gebrauch reinigen Sie direkt nach dem Abnehmen vom Patienten.
- Ziehen Sie zuerst die Klebefolie ab (Reste können Sie mit Reinbenzin entfernen).
- Entfernen Sie dann die Reste der Elektrodencreme mit warmem Wasser und einer Zahnbürste. (Elektrode nicht mit scharfen Gegenständen auskratzen.)
- Zum Desinfizieren der Elektroden verwenden Sie nur nichtalkoholhaltige Lösungen. Lassen Sie dabei Stecker und Anschlußbuchsen außerhalb der Flüssigkeit.
- Zum Sterilisieren der Elektroden verwenden Sie nur Gas. (Häufiges Gassterilisieren mit Äthylenoxid beeinträchtigt die Lebensdauer der Kunststoffe!)

#### **Wartung**

#### **Prüfung vor jeder Anwendung**

Führen Sie vor jeder Anwendung eine Sichtkontrolle des Gerätes, der Leitungen und der Meßaufnehmer auf mechanische Beschädigungen durch.

Stellen Sie Schäden oder Funktionsstörungen fest, die die Sicherheit des Patienten oder des Anwenders beeinträchtigen können, dürfen Sie das Gerät erst wieder benützen, nachdem es instand gesetzt wurde.

#### **Technische Kontrollen**

Nur regelmäßig gewartete Geräte sind betriebssicher. Zur Erhaltung der Funktions- und Betriebssicherheit ist am MAC  $500^{\circ}$  alle 12 Monate eine Technische Kontrolle durchzuführen.

Diese Kontrollen dürfen nur von Personen durchgeführt werden, die aufgrund ihrer Ausbildung, ihrer Kenntnisse und ihrer durch praktische Tätigkeit gewonnenen Erfahrungen solche Kontrollen ordnungsgemäß durchführen können und hinsichtlich dieser Kontrolltätigkeit keinen Weisungen unterliegen.

Diese Kontrollen können im Rahmen einer Service-Vereinbarung vom Marquette Hellige-Kundendienst übernommen werden, der auch gerne Auskunft über sonstige Möglichkeiten gibt. Im einzelnen sind dabei durchzuführen:

- Gerät und Zubehör auf funktionsbeeinträchtigende mechanische Schäden durch Augenschein kontrollieren.
- Sicherheitsrelevante Aufschriften auf Lesbarkeit kontrollieren.
- Funktionskontrolle gemäß Gebrauchsanweisung durchführen.
- Schutzleiterwiderstand und Ersatzableitstrom lt. VDE 0751 oder entsprechenden nationalen Vorschriften messen.

Weitere, regelmäßige Wartungsarbeiten sind nicht erforderlich.

#### **Entsorgung am Ende der Nutzungsdauer**

#### **Hinweis**

*Am Ende der Nutzungsdauer muß das in dieser Gebrauchsanweisung beschriebene Produkt einschließlich Zubehör gemäß den für Produkte dieser Art geltenden Entsorgungsvorschriften entsorgt werden. Wenn Sie Fragen zur Entsorgung haben, wenden Sie sich bitte an die Marquette Hellige GmbH oder deren Vertreter.*

## **13 Störungen**

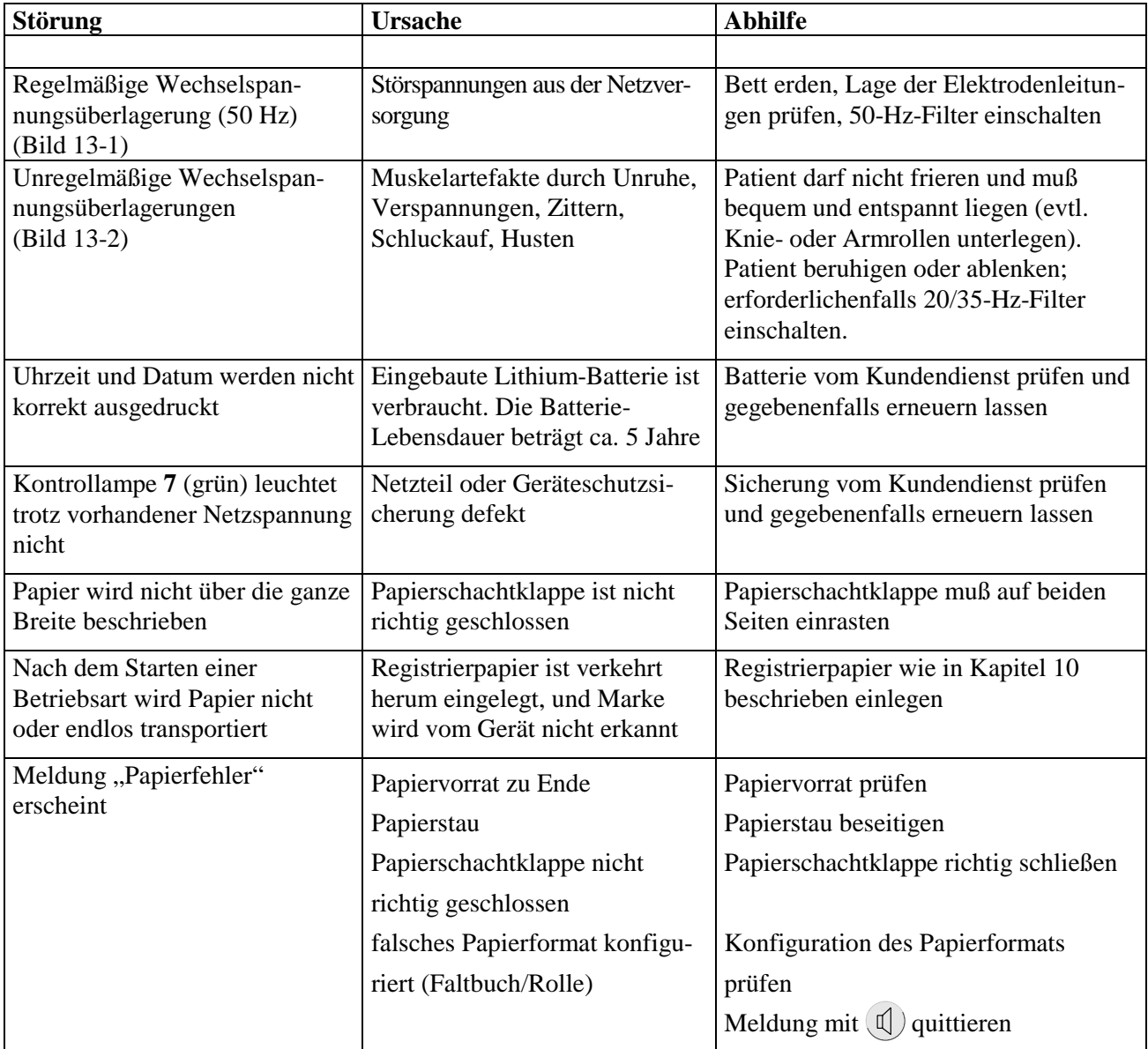

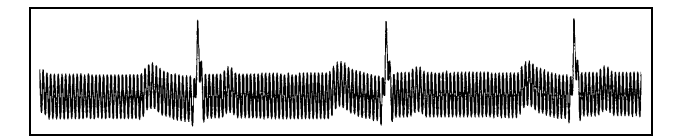

*Bild 13-1. Regelmäßige Wechselspannungsüberlagerung*

#### **Hinweis**

*Bei starken Wechselspannungsüberlagerungen in allen Kanälen kann der Thermokamm die Registrierung unterbrechen. Schalten Sie in diesem Fall das Netzfilter (50Hz) ein.*

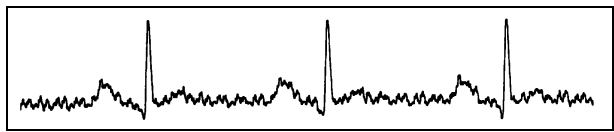

*Bild 13-2. Unregelmäßige Wechselspannungsüberlagerung*

## **14 Technische Beschreibung**

#### **Registrierung**

Direktschriftregistrierung von Kurven und alphanumerischen Zeichen in rechtwinkligen Koordinaten mittels Thermo-Punktdruckverfahren auf thermoreaktivem Papier.

- Registrierkanäle 3 oder in Betriebsart "Manuell" 3 bzw. 1, überlappende Registrierung möglich.
- Spurabstand bei 3-Kanal: 25 mm (Manuell)
- Schreibbreite max. 80 mm
- Ausdruck von Geräteeinstelldaten, Datum und Uhrzeit auf den Randzonen des Registrierpapiers.
- Bei MAC<sup>®</sup> 500 (Bestell-Nr 101 134 10) Ausdruck der Analyseergebnisse auf separatem Blatt.
- Auflösung der Registrierung:

vertikal 8 Punkte/mm

horizontal 25 µm bei 25 mm/s

#### **Registrierpapier**

Faltpapierbuch mit 350 Blatt HELLIGE CON-TRAST<sup>®</sup>

Papierbreite 90 mm Blattlänge 90 mm

oder

Rollenpapier HELLIGE CONTRAST

Papierbreite 90 mm Länge 35 m

Um Verunreinigungen des Schreibkamms zu vermeiden, ist nur das Original-Registrierpapier HELLIGE CONTRAST<sup>®</sup> zugelassen.

## **Papiervorschub**

- Papiergeschwindigkeit 5-25-50 mm/s umschaltbar über Funktionstaste Fehlergrenzen typ.  $\pm 1\%$ , max.  $\pm 5\%$
- Bei Papierende akustische Meldung und Abschaltung der Registrierung Vor Papierende rote Markierung am oberen **Blattrand**

#### **Folientastatur**

Drucktasten mit taktiler Rückmeldung

• Funktionstasten für alle wichtigen Routinebedienungen

#### **Anzeige**

Alphanumerisches LCD, 2 x 16 Zeichen, Kontrasteinstellung möglich

#### **Kontrollampen (LED)**

Für Anliegen der Netzspannung, Batteriezustand und Start-Stop-Funktion.

#### **Ableitungswahl**

Manuelle Wahl einzelner Ableitungskombinationen oder automatische Weiterschaltung der Ableitungskombinationen mittels Automatik.

• Ableitungsprogramme: EINTHOVEN, GOLDBERGER, WILSON sowie Ableitfolge nach CABRERA

#### **Automatiken**

Zur Unterstützung und Vereinfachung der Bedienung durch:

- Automatische Blockierfunktion
- Automatische Steuerung von Ableitungswahl, Papiervorschub, Kalibrierung
- Formatierte Ausgabe
- Nullageautomatik
- Anti-Drift-System gegen Polarisationsspannungsschwankungen

## **Erkennung von Schrittmacher-Impulsen**

- Impulsdauer zwischen 0.1 und 2 ms
- Impulsamplitude zwischen  $\pm$  5 mV und  $\pm$  700 mV
- Markierung vorzeichenrichtig in den Ableitungen

#### **Herzfrequenzanzeige**

Ermittlung der Herzfrequenz aus allen EKG-Signalen.

- Anzeigebereich 30 ... 300 P/min  $\pm 1$ P/min
- Anzeigezyklus bei jedem Herzschlag, max. 2 s

### **Signaleingänge**

Isolierter Patientenanschluß Typ CF nach IEC; alle Abnahmeelektrodenanschlüsse und N-Anschluß hochspannungsfest (nur in Verbindung mit den in der Lieferübersicht aufgeführten Original-Marquette Hellige-Patientenleitungen), Störkompensation über neutrale Elektrode (N), Elektrodenüberwachung auf Unterbrechung.

- Elektrodenanschlüsse für R, L, F, N, C1 ... C6
- Eingangsimpedanz für Differenzsignale zwischen zwei beliebigen Elektrodenanschlüssen bei 10 Hz > 10 M $\Omega$
- Eingangsimpedanz für Gleichtaktsignale gegen N bis 60 Hz > 50 MΩ
- Arbeitsbereich für Differenzsignale zwischen beliebigen Elektrodenanschlüssen bei Wechselspannung ±10 mV, für überlagerte Gleichspannung (Polarisationsspannung) ±600 mV
- Arbeitsbereich für Gleichtaktsignale gegen  $N \pm 1$  V, gegen Masse (Chassis) effektive Wechselspannung 263 V
- Eingangsruhestrom über beliebigen Elektrodenanschluß für Abschluß mit 1 kΩ nach  $N < 50$  nA
- Patientenableitstrom (Effektivwerte) laut IEC Typ CF: unter Normalbedingungen < 10 µA, beim ersten Fehler (z.B. Patient an Netzspannung)  $<$  20  $\mu$ A
- Grenzen für Dauerbelastung der Abnahmeelektrodenanschlüsse und des N-Anschlusses gegen N ±50 V; gegen Masse  $(Chassis) \pm 1500$  V
- Impulsspannungsfestigkeit aller Abnahmeelektrodenanschlüsse und des N-Anschlusses gegen Masse in beliebiger Polarität (z.B. Defibrillation) 5000 V
- Elektrodenüberwachung auf Unterbrechung für einzelne Elektroden: R, L, F, N, C1, C2, C3, C4, C5, C6

Mit akustischer Unterbrechungsmeldung

#### **Datenschnittstelle**

Infrarot-Schnittstelle zum Datenaustausch mit angepaßten Zusatzgeräten (nur MAC® 500; Bestell-Nr. 101 134 10).

- Baudrate 9600, Half-Duplex
- Reichweite max. 1 m (direkte Sichtverbindung zum Empfänger)

#### **Signalübertragung**

#### **Patienteneingang zur Registrierung**

Simultane Übertragung aller Elektrodensignale nach Ableitungsbildung und Digitalisierung in digitales Verarbeitungssystem; für alle Ableitungen gemeinsam einschaltbares Muskelfilter und Netzfrequenzkompensation, Pace-Erkennung, manuelle Empfindlichkeitssteuerung, automatische Nullinienpositionierung, Driftkompensation durch Anti-Drift-System (A.D.S.), digitale Ausgabe der aufbereiteten Signale über Thermokammschreiber

- untere Grenzfrequenz (-3 dB-Grenze) 0,04 Hz, 0,08 Hz oder 0,16 Hz entsprechend einer Zeitkonstante von 4 s, 2 s oder 1 s
- obere Grenzfrequenz (-3 dB-Grenze) 150 Hz (IEC/AHA)
- Signal-Abtastfrequenz: 1000/s
- Auflösung, bezogen auf den Eingang  $5 \mu V$
- Ausgaberate für die Registrierung 1000/s
- Empfindlichkeit für alle Ableitungen gemeinsam einstellbar in 3 Stufen 20 - 10 - 5 mm/mV Fehlergrenzen max. ±5%
- 3-dB-Abfall des Amplitudenfrequenzgangs bei eingeschaltetem Muskelfilter (Tiefpaßcharakteristik) bei etwa 35 Hz oder 20 Hz
- bei eingeschaltetem automatischen Netzfilter Erkennung und Kompensation periodischer 50 oder 60-Hz-Frequenzanteile: Dämpfung  $> 40$  dB
- nichtlineare Verzerrungen besser als IEC- und AHA-Empfehlungen
- Koinzidenzfehlergrenzen zwischen beliebigen Kanälen ±0,5 mm
- Erkennung von Pace-Impulsen in C2 oder anderer C-Elektrode und Markierung in allen Kanälen bei Signalen bezogen auf den Patienteneingang: Dauer  $\geq 0,1$  ms, Amplitude  $> 5$  mV
- Rauschen des Signalübertragungsweges kleiner als in IEC- und AHA-Empfehlungen gefordert:  $\leq$  2,5 µV rms
- Gleichtaktunterdrückung für Signale mit 50 oder 60 Hz (je nach Geräteausführung) bei eingeschalteter Netzfrequenzkompensation  $> 140$  dB

#### **Kalibrierung des EKGs**

Automatische Registrierung eines definierten Spannungssprungs, geltend für alle Kanäle.

• Kalibrierspannung, bezogen auf den EKG-Signaleingang:  $1 \text{ mV} \pm 1\%$ Impulsbreite in der Registrierung unabhängig von der Papiergeschwindigkeit etwa 200 ms

#### **Nullage**

Automatische Einstellung in den optimalen Arbeitsbereich in Abhängigkeit von der Signalamplitude

#### **Anti-Drift-System (ADS)**

Automatische Kompensation von Nullinienschwankungen, verursacht durch Polarisationsspannungsschwankungen an den Abnahmeelektroden (Registrierzeitverzögerung 4,2 s).

#### **Blockierung**

Automatische Schnellumladung der Koppelkondensatoren in den Vorverstärkern nach dem Anlegen der Elektroden.

#### **Elektrodenkontrolle**

Signalisierung bei Elektrodenabfall oder Leitungsbruch akustisch und optisch im LCD-Anzeigefeld. Überwachung der einzelnen Elektroden.

#### **Copy-Funktion**

In Betriebsart "Automatik" besteht die Möglichkeit nach Registrierung eines EKGs Kopien aus dem Speicher zu registrieren.

#### **Test**

Automatische Funktionskontrolle beim Einschalten des Gerätes mit Prüfung des Signalweges vom Patienteneingang.

#### **Stromversorgung**

Aus dem Leitungsnetz oder aus eingebauter Akkumulatorbatterie, Umschaltung automatisch; bei Netzbetrieb Ladung der Batterie aus eingebauter Ladeeinrichtung

#### **Netzbetrieb**

- Geräteaufbau in Schutzklasse I nach IEC 60601-1
- Nennspannungsbereich 100...240 V
- Betriebsspannungsbereich 90...264 V; 49...65 Hz
- Nennstrom  $0.12...0.3 \text{ A}$
- typische Leistungsaufnahme: Laden der Batterie 13 W Gerät ein + Laden der Batterie 17 W Registrieren + Laden der Batterie 22 W

#### **Betrieb mit eingebauter Batterie**

- Typ: Bleibatterie
- Nennspannung der Batterie 12 V
- Nennkapazität der Batterie 1,2 Ah
- Betrieb mit vollgeladener Batterie ausreichend für min. 50 "Automatik-Elektrokardiogramme", wenn das Gerät nur zur Registrierung eingeschaltet wird.
- Betriebszeit ohne Registrierung ca. 4 h
- Ladedauer für entladene Batterie ca. 6 h (100%) ca. 4 h (90%)
- (Mindestladezeit für 1 Automatik-EKG 20 min)
- Lebensdauer der Batterie ca. 3 Jahre, Austausch nur durch Kundendienst
- Lithium-Batterie für eingebaute Uhr, Lebensdauer ca. 5 Jahre, Austausch nur durch Kundendienst

#### **Automatische Geräteabschaltung**

Automatische Geräteabschaltung bei zu niedriger Batteriespannung.

Automatische Geräteabschaltung nach 5 min, wenn keine Bedienung vorgenommen wird (nur wenn "HF-Kontrolle AUS" konfiguriert).

### **Betriebsbereitschaft**

Nach bestandenem Selbsttest etwa 5 s nach dem Einschalten.

#### **Gebrauchslage**

waagrecht

#### **Umgebungsbedingungen**

#### **Betrieb**

- Umgebungstemperatur zwischen +10 und +40 °C
- relative Luftfeuchtigkeit zwischen 25 und 95% (ohne Kondensation)
- Luftdruck zwischen 700 und 1060 hPa

#### **Lagerung und Transport**

- Umgebungstemperatur zwischen -20 und +60 °C (ohne Batterie) zwischen -15 und +50 °C (mit Batterie)
- relative Luftfeuchtigkeit zwischen 20 und 95 % (ohne Kondensation)
- Luftdruck zwischen 500 und 1060 hPa

#### **Gehäuseabmessungen**

- Breite 290 mm
- Höhe 80 mm
- Tiefe 200 mm

#### **Gewicht**

Geräteausführung mit Batterie ca. 2,2 kg

## **15 Lieferübersicht**

Änderungen vorbehalten. Bitte neueste Zubehörliste beachten!

## **Patientenleitungen / Elektrodenleitungen**

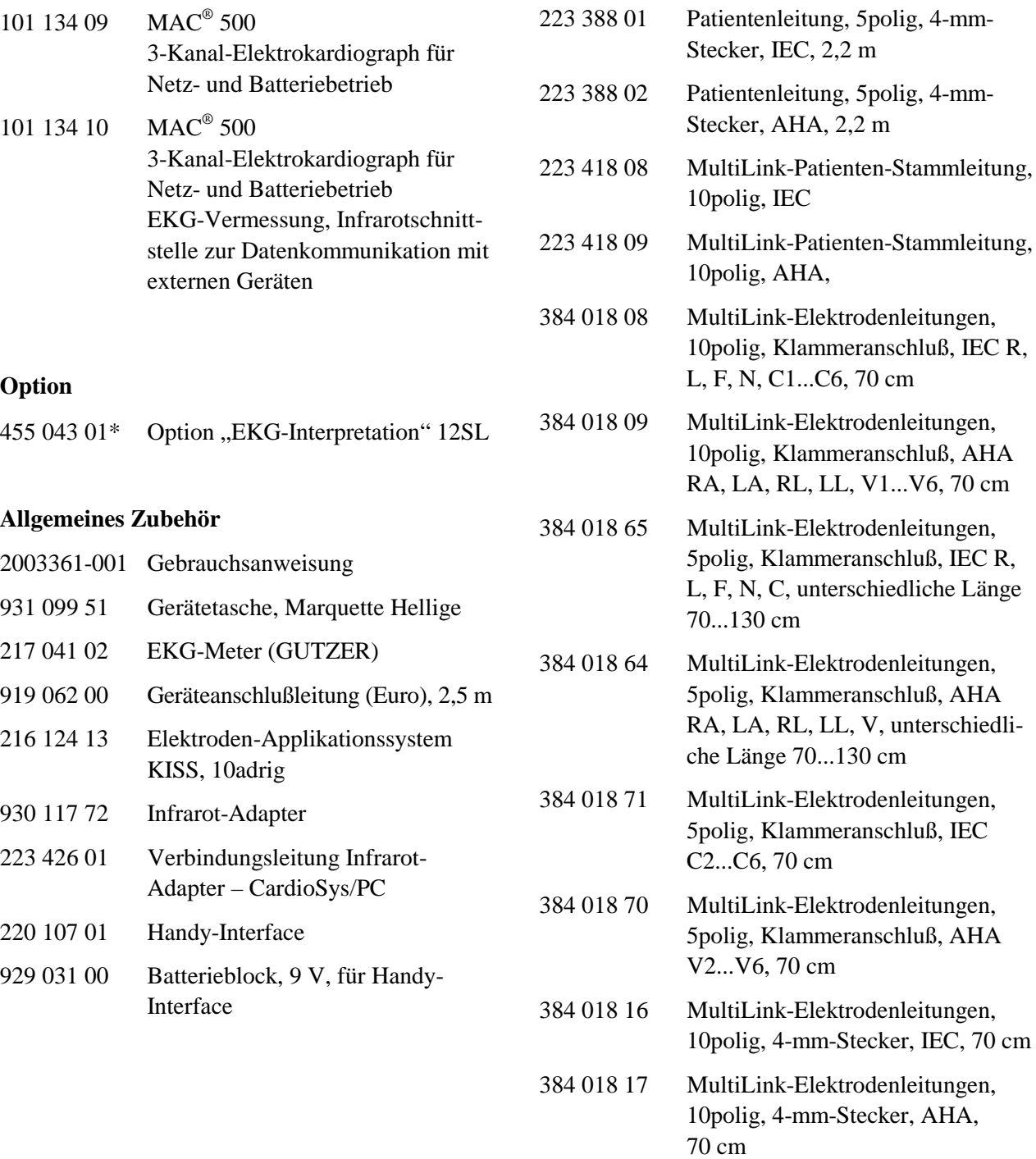

\* nur bei Gerät 101 134 10

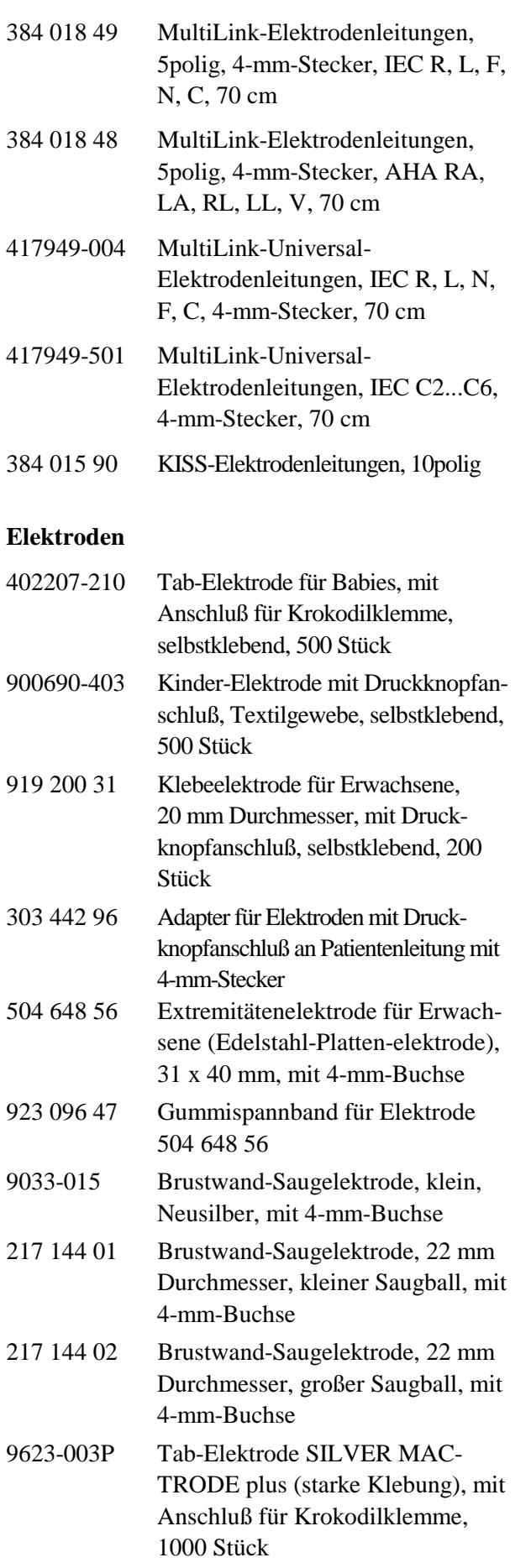

9623-203P Tab-Elektrode SILVER MAC-

TRODE plus (starke Klebung), mit Anschluß für Krokodilklemme, 2000 Stück

- 9490-210 Krokodilklemme zum Anschließen der Tab-Elektrode an Elektrodenleitung mit 4-mm-Stecker, 10 Stück
- 919 202 32 Klammerelektrode für Extremitäten, Packung mit 4 St. (rot, gelb, grün, schwarz)
- 919 203 50 Krokodilklemmen-Elektrode für Tiermedizin, Packung mit 5 St.
- 217 328 01 Saugelektrode für Elektroden-Applikationssystem KISS

### **Verbrauchsmaterial**

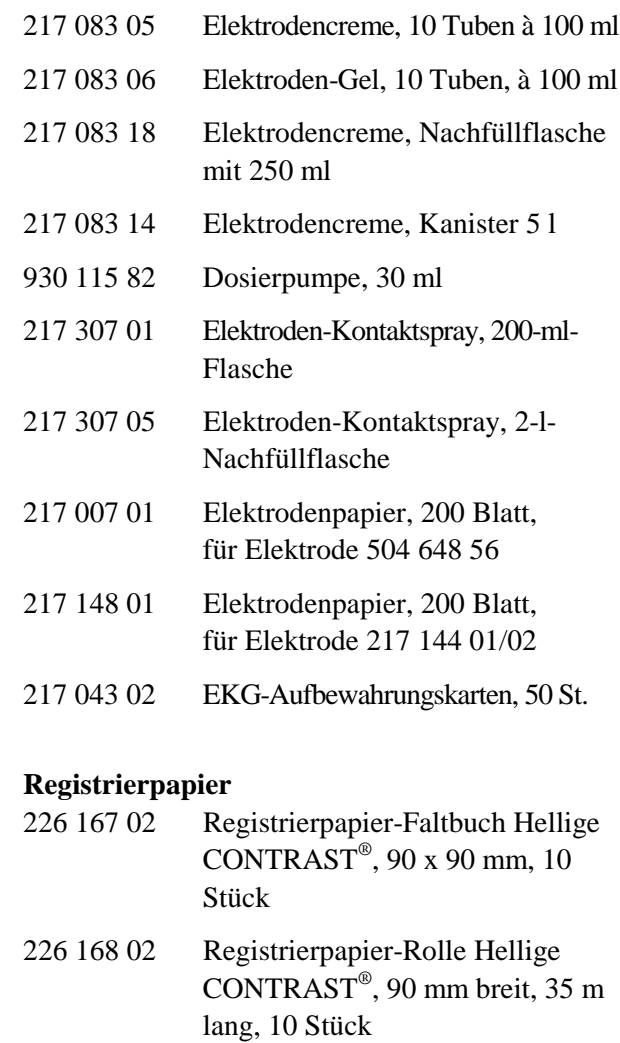

432 524 62 Einlegedorn für Rollenpapier

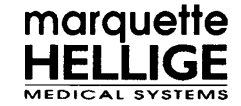

## EG-Konformitätserklärung

Dokument Nr. 4-99

#### Marquette Hellige GmbH, Munzinger Straße 3, D-79111 Freiburg

Wir erklären hiermit, daß das Produkt

Elektrokardiograph MAC 500, Produktstand Version 2.2. (einschließlich Systemkomponenten und Zubehör, UMDNS-Code: 16-231)

mit den folgenden Richtlinien und Normen bzw. normativen Dokumenten übereinstimmt:

- 1. Richtlinie 93/42/EWG des Rates vom 14. Juni 1993 über Medizinprodukte
- 2. EN 60601-1:1990 + A1:1993 + A2:1995 / IEC 60601-1:1988 + A1:1991 + A2:1995 EN 60601-1-4:1996 / IEC 60601-1-4:1996 EN 60601-2-25:1995 / IEC 60601-2-25:1993
- 3. EN 60601-1-2:1993 / IEC 60601-1-2:1993 EN 55011:1991 / CISPR 11:1990, modifiziert Grenzwerte der Gruppe 1, Klasse B

Die Übereinstimmung eines Baumusters des bezeichneten Produktes mit den "grundlegenden Anforderungen" gemäß Anhang I der Richtlinie 93/42/EWG wird bescheinigt durch die benannte Stelle

#### VDE Prüf- und Zertifizierungsinstitut, Merianstraße 28, D-63069 Offenbach, EG-Baumusterprüfbescheinigung Nr. 1042 vom 11.08.1997.

Das Medizinprodukt ist eingestuft in die Klasse IIb gemäß Anhang IX der Richtlinie 93/42/EWG, es trägt die Kennzeichnung

## $C$   $F - 0366$

Das bezeichnete Produkt wurde unter Anwendung des Qualitätsmanagementsystems gemäß DIN EN ISO 9001, EN 46001 und Anhang II, Abschnitt 3.2 der Richtlinie 93/42/EWG über Medizinprodukte entwickelt, hergestellt und geprüft. Die Konformität des Qualitätsmanagementsystems wird bescheinigt durch:

#### VDE Prüf- und Zertifizierungsinstitut

Freiburg, den 25.02.1999 Marquette Hellige GmbH **Hubert Renck** Entwicklungsleiter

Die technische Dokumentation wird im Bereich RA/QA aufbewahrt (...\MAC5 22 d.doc)

## **Stichwortverzeichnis**

#### **A**

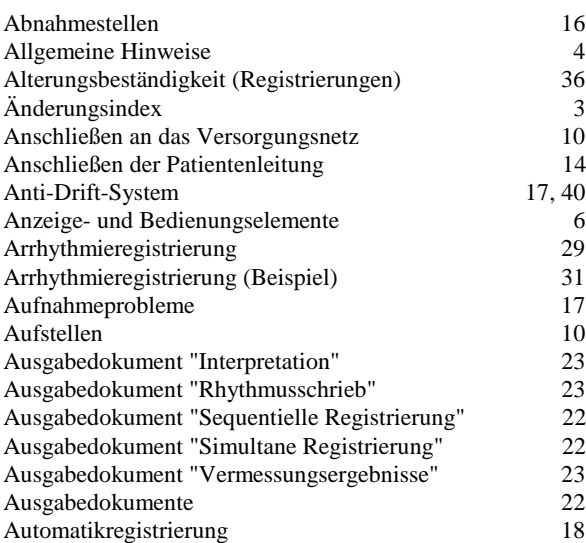

#### **B**

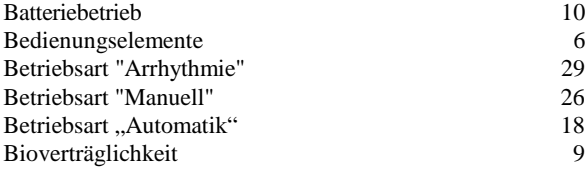

#### **C**

CE-Kennzeichnung 4

## **D**

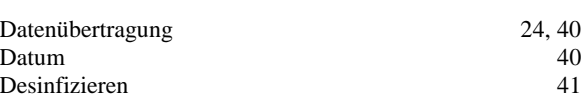

#### **E**

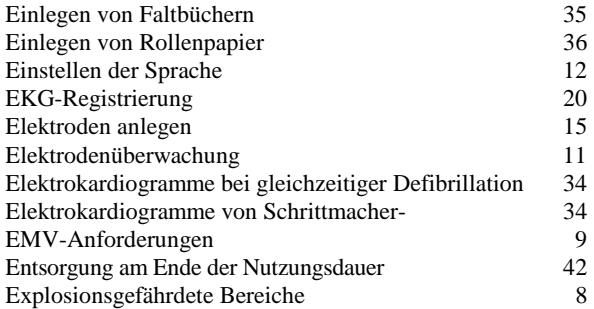

## **F**

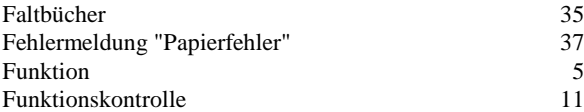

## **G**

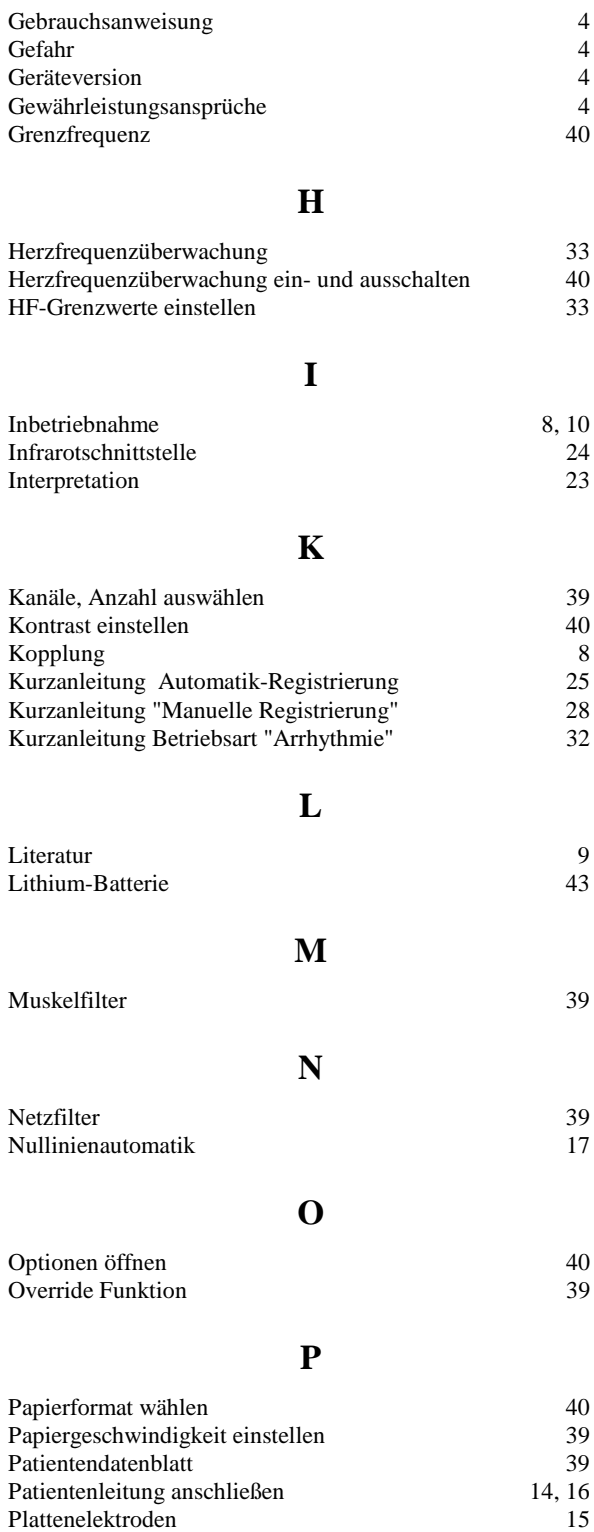

Plattenelektroden

## **R**

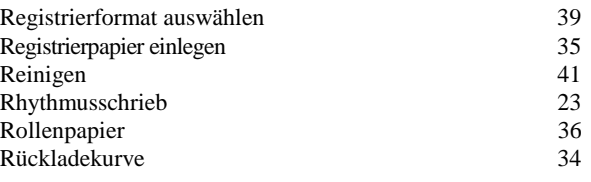

## **S**

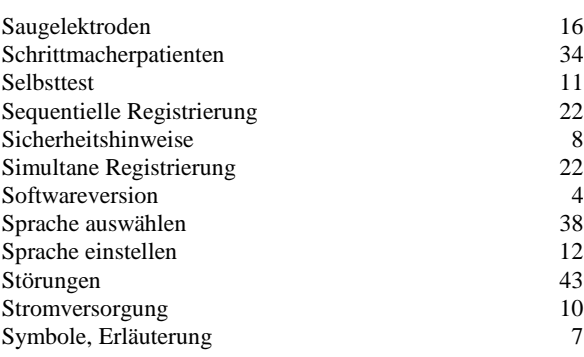

## **T**

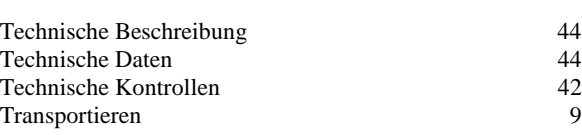

## **Ü**

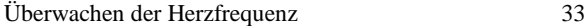

## **V**

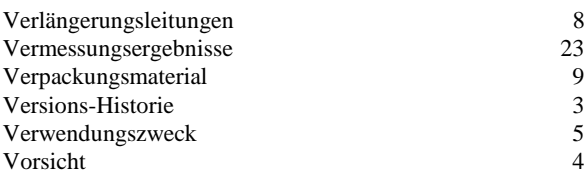

## **W**

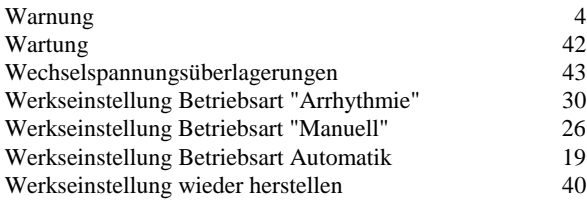

## **Z**

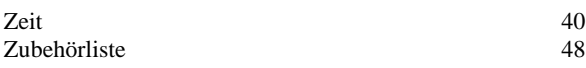